# atada **CISCO**

# **CISCO NETWORKING ACADEMY PROGRAM**

# **Lab 4-1 Configuring Basic Integrated IS-IS**

### **Learning Objectives**

- Configure and verify the operation of Integrated IS-IS on a router
- Configure a NET identifying a domain, area, and intermediate system
- Configure and verify Level 1 and Level 2 IS-IS adjacencies
- Verify and understand the IS-IS topology table
- Manipulate IS-IS adjacency timers
- Implement IS-IS domain and link authentication

# **Topology Diagram**

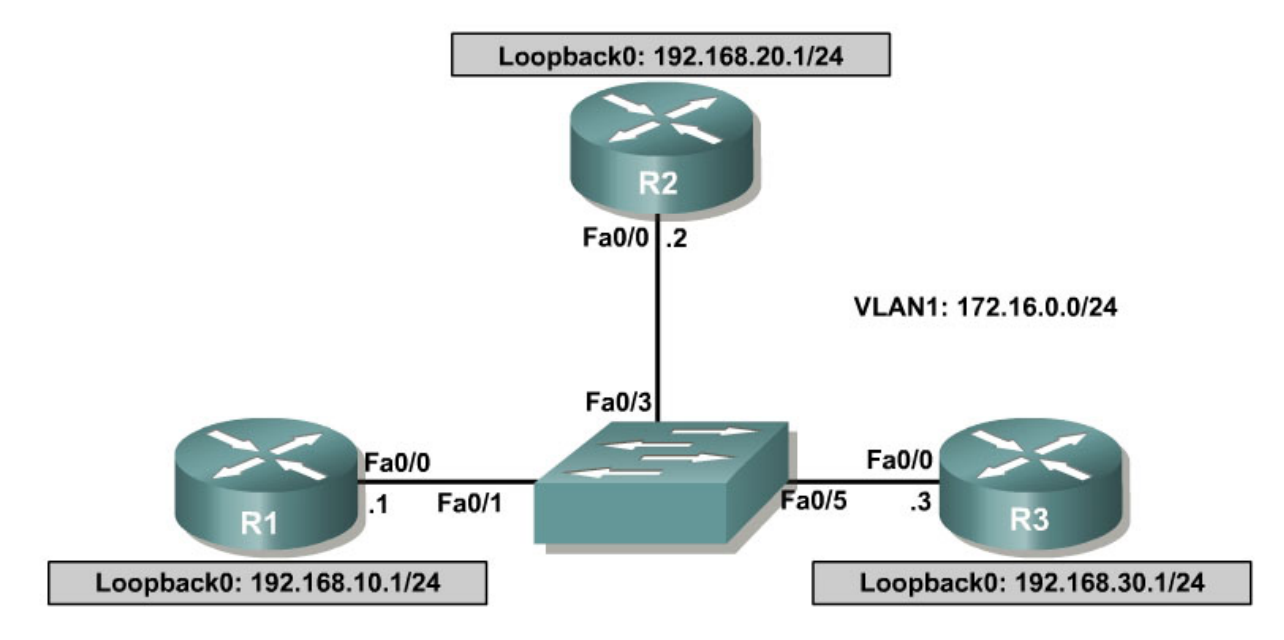

### **Scenario**

The IS-IS routing protocol has become increasingly popular with widespread usage among service providers. The International Travel Agency (ITA) is considering implementing IS-IS because it is a link state protocol that enables very fast convergence with large scalability and flexibility. But before making a final decision, management wants a non-production network set up to test the IS-IS routing protocol.

The backbone of the production ITA WAN consists of three routers connected by an Ethernet core. Because the routers are also connected to the Internet,

authentication is needed to prevent unauthorized routers from participating in the IS-IS process.

# **Step 1: Addressing and Basic Connectivity**

Build and configure the network according to the diagram, but do not configure IS-IS yet. Configure loopback interfaces and addresses as well.

Use **ping** to test connectivity between the directly connected Fast Ethernet interfaces. You could alternatively use the following TCL script to ping across the Fast Ethernet link:

```
foreach address { 
172.16.0.1 
172.16.0.2 
172.16.0.3 } { ping $address }
```
# **Step 2: Configuring Basic IS-IS**

IS-IS (ISO/IEC 10589) is implemented with network service access point (NSAP) addresses consisting of three fields: area address, system ID, and NSEL (also known as N-selector, the service identifier or the process ID). The area address field can be from one to thirteen octets, the system ID field is usually six octets (must be six for Cisco IOS), and the NSEL identifies a process on the device. It is a loose equivalent to a port or socket in IP. The NSEL is not used in routing decisions.

When the NSEL is set to 00, the NSAP is referred to as the network entity title (NET). NETs and NSAPs are represented in hexadecimal, and must start and end on a byte boundary, such as  $49.0001.1111.1111.111.00$ 

Level 1, or L1, IS-IS routing is based on system ID. Therefore, each router must have a unique system ID within the area. L1 IS-IS routing equates to intra-area routing. It is customary to use either a MAC address from the router or, for Integrated IS-IS, to code the IP address of a loopback address, for example, into the system ID.

Area addresses starting with 48, 49, 50, or 51 are private addresses. This group of addresses should not be advertised to other connectionless network service (CLNS) networks. The area address must be the same for all routers in an area.

On a LAN, one of the routers is elected the designated intermediate system (DIS) based on interface priority. The default is 64. If all interface priorities are the same, the router with the highest subnetwork point of attachment (SNPA) address is selected. The (Ethernet) MAC address serves as the SNPA address for Ethernet LANs. The DIS serves the same purpose for IS-IS as the designated router does for OSPF. The ITA network engineer decides that R1 is the DIS, so its priority must be set higher than R2 and R3.

Now, configure Integrated IS-IS on each router and set a priority of 100 on the FastEthernet 0/0 interface of R1 as follows:

```
R1(config)# router isis 
R1(config-router)# net 49.0001.1111.1111.1111.00 
R1(config-router)# interface fastethernet 0/0 
R1(config-if)# ip router isis 
R1(config-if)# isis priority 100 
R1(config-if)# interface loopback 0 
R1(config-if)# ip router isis 
R2(config)# router isis 
R2(config-router)# net 49.0001.2222.2222.2222.00 
R2(config-router)# interface fastethernet 0/0 
R2(config-if)# ip router isis 
R2(config-if)# interface loopback 0 
R2(config-if)# ip router isis 
R3(config)# router isis 
R3(config-router)# net 49.0001.3333.3333.3333.00 
R3(config-router)# interface fastethernet 0/0 
R3(config-if)# ip router isis 
R3(config-if)# interface loopback 0 
R3(config-if)# ip router isis
```
1. Identify parts of the NSAP/NET addresses.

\_\_\_\_\_\_\_\_\_\_\_\_\_\_\_\_\_\_\_\_\_\_\_\_\_\_\_\_\_\_\_\_\_\_\_\_\_\_\_\_\_\_\_\_\_\_\_\_

\_\_\_\_\_\_\_\_\_\_\_\_\_\_\_\_\_\_\_\_\_\_\_\_\_\_\_\_\_\_\_\_\_\_\_\_\_\_\_\_\_\_\_\_\_\_\_\_

\_\_\_\_\_\_\_\_\_\_\_\_\_\_\_\_\_\_\_\_\_\_\_\_\_\_\_\_\_\_\_\_\_\_\_\_\_\_\_\_\_\_\_\_\_\_\_\_

\_\_\_\_\_\_\_\_\_\_\_\_\_\_\_\_\_\_\_\_\_\_\_\_\_\_\_\_\_\_\_\_\_\_\_\_\_\_\_\_\_\_\_\_\_\_\_\_

a. Area Address:

b. R1 System ID:

c. R2 System ID:

d. R3 System ID:

e. NSEL:

#### **Step 3: Verifying IS-IS Adjacencies and Operation**

Verify IS-IS operation using **show** commands on any of the three routers. The following is output for R1:

\_\_\_\_\_\_\_\_\_\_\_\_\_\_\_\_\_\_\_\_\_\_\_\_\_\_\_\_\_\_\_\_\_\_\_\_\_\_\_\_\_\_\_\_\_\_\_\_\_\_\_\_\_\_

```
R1# show ip protocols
Routing Protocol is "isis" 
  Invalid after 0 seconds, hold down 0, flushed after 0 
   Outgoing update filter list for all interfaces is not set 
   Incoming update filter list for all interfaces is not set 
   Redistributing: isis 
   Address Summarization: 
     None 
   Maximum path: 4
```
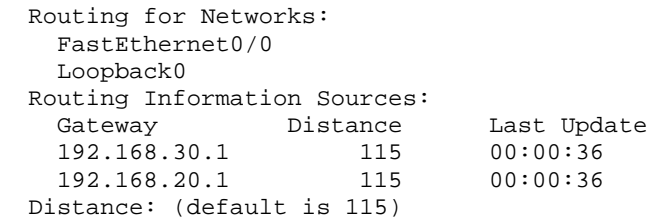

Because you are also working with the OSI connectionless protocol suite, use the **show clns protocols** command to see the IS-IS protocol output:

```
R1# show clns protocols
```

```
IS-IS Router: <Null Tag> 
   System Id: 1111.1111.1111.00 IS-Type: level-1-2 
   Manual area address(es): 
         49.0001 
   Routing for area address(es): 
         49.0001 
   Interfaces supported by IS-IS: 
         FastEthernet0/0 - IP 
         Loopback0 - IP 
   Redistribute: 
     static (on by default) 
   Distance for L2 CLNS routes: 110 
   RRR level: none 
   Generate narrow metrics: level-1-2 
   Accept narrow metrics: level-1-2 
   Generate wide metrics: none 
   Accept wide metrics: none 
R1#
```
Notice that the update timers are set to zero (0). Updates are not sent at regular intervals because they are event driven. The Last Update field indicates how long it has been since the last update in hours:minutes:seconds.

Issue the **show clns neighbors** command to view adjacencies:

R1# **show clns neighbors**

R1# **show clns neighbors detail**

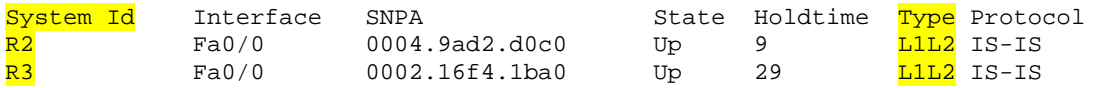

Neighbor ISs (Intermediate Systems) and neighbor ESs (End Systems) are shown, if applicable. You can use the keyword **detail** to display comprehensive neighbor information:

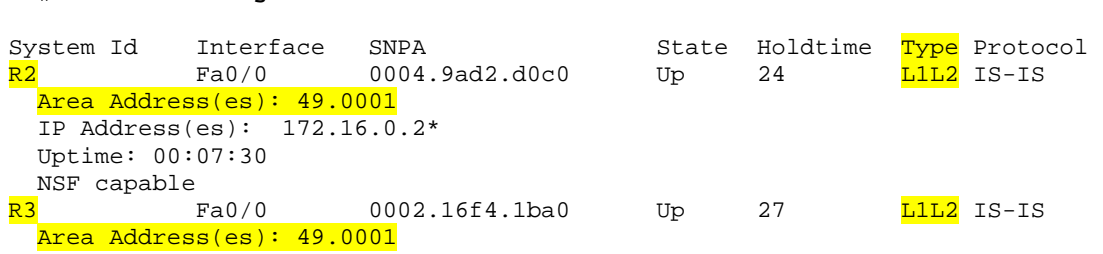

```
 IP Address(es): 172.16.0.3* 
 Uptime: 00:07:00 
 NSF capable
```
The system IDs of the IS neighbors are the hostnames of the respective neighbor routers. Starting with Cisco IOS Release 12.0(5), Cisco routers support dynamic hostname mapping. The feature is enabled by default. As seen in the sample output, the configured system ID of 2222.2222.2222 has been replaced by the hostname R2. Similarly, R3 replaces 3333.3333.3333.

The adjacency Type for both neighbors is L1L2. By default, Cisco IOS enables both L1 and L2 adjacency negotiation on IS-IS routers. You can use the router configuration mode command **is-type** or the interface configuration command **isis circuit-type** to specify how the router operates for L1 and L2 routing.

You can use the **show isis database** and **show clns interface fa0/0** commands to obtain DIS and related information. First, issue the **clear isis \*** command on all routers to force IS-IS to refresh its link-state databases and recalculate all routes. A minute or two may be needed for all routers to update their respective IS-IS databases.

All Router# clear isis \*

Issue the **show isis database** command to view the content of the IS-IS database:

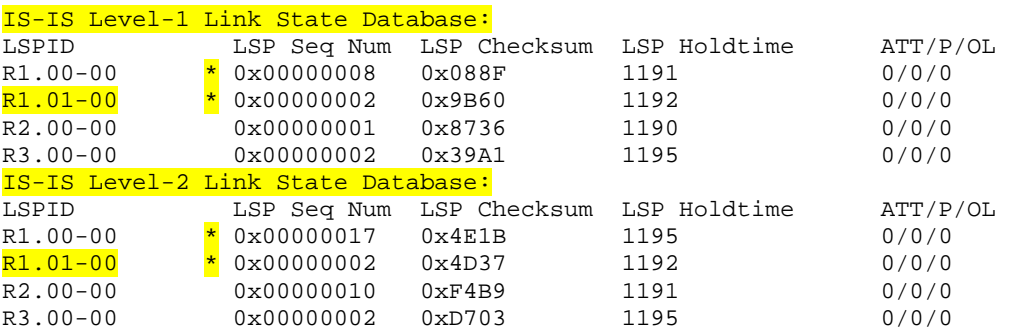

```
R1# show isis database
```
IS-IS retains a separate database for L1 and L2 routing. Because IS-IS is a linkstate protocol, the link-state database should be the same for the three routers.

As discussed earlier, if the priority for R1's FastEthernet 0/0 interface had not been increased, the DIS would have been elected on the basis of the highest SNPA. DIS election is preemptive, unlike OSPF behavior. The **isis priority 100** command ensured that R1 would be elected the DIS, regardless of router boot order. But how can it be determined from the **show isis database** output that R1 is indeed the DIS?

Look at the entries under the link-state protocol data unit ID (LSPID) column. The first six octets form the system ID. As mentioned earlier, because of the

dynamic host mapping feature, the respective router names are listed instead of the numerical system ID. Following the system ID are two octets.

The first octet is the pseudonode ID, representing a LAN. The pseudonode ID is used to distinguish LAN IDs on the same DIS. When this value is non-zero, the associated LSP is a pseudonode LSP originating from the DIS. The DIS is the only system that originates pseudonode LSPs. The DIS creates one pseudonode LSP for L1 and one for L2, as shown in the previous output.

The pseudonode ID varies upon reboot of the router as a function of the creation or deletion of virtual interfaces, such as loopback interfaces. The system ID and pseudonode ID together are referred to as the circuit ID. An example is R1.01.

A non-pseudonode LSP represents a router and is distinguished by the fact that the two-byte value in the circuit ID is 00.

The second octet forms the LSP fragmentation number. The value 00 indicates that all data fits into a single LSP. If there had been more information that did not fit into the first LSP, IS-IS would have created additional LSPs with increasing LSP numbers, such as 01, 02, and so on. The asterisk (\*) indicates that the LSP was originated by the local system.

### Issue the **show clns interface fastethernet 0/0** command:

```
R1# show clns interface fastethernet 0/0
FastEthernet0/0 is up, line protocol is up 
   Checksums enabled, MTU 1497, Encapsulation SAP 
   ERPDUs enabled, min. interval 10 msec. 
  CLNS fast switching enabled 
   CLNS SSE switching disabled 
   DEC compatibility mode OFF for this interface 
   Next ESH/ISH in 8 seconds 
   Routing Protocol: IS-IS 
     Circuit Type: level-1-2 
     Interface number 0x0, local circuit ID 0x1 
     Level-1 Metric: 10, Priority: 100, Circuit ID: R1.01 
     DR ID: R1.01 
     Level-1 IPv6 Metric: 10 
     Number of active level-1 adjacencies: 2 
    Level-2 Metric: 10, Priority: 100, Circuit ID: R1.01
     DR ID: R1.01 
     Level-2 IPv6 Metric: 10 
     Number of active level-2 adjacencies: 2 
     Next IS-IS LAN Level-1 Hello in 803 milliseconds 
     Next IS-IS LAN Level-2 Hello in 2 seconds
```
Notice that the circuit ID, R1.01, which is made up of the system and pseudonode IDs, identifies the DIS. Circuit Types, Levels, Metric, and Priority information is also displayed.

You can obtain additional information about a specific LSP ID by appending the LSP ID and **detail** keyword to the **show isis database** command, as shown in

the output. The hostname is case sensitive. You can also use this command to view the IS-IS database of a neighbor router by including its hostname in the command.

```
R1# show isis database R1.00-00 detail
IS-IS Level-1 LSP R1.00-00 
LSPID LSP Seq Num LSP Checksum LSP Holdtime ATT/P/OL 
R1.00-00 * 0x0000000B 0x0292 831 0/0/0 
  Area Address: 49.0001 
  NLPID: 0xCC 
  Hostname: R1 
 IP Address: 192.168.10.1<br>Metric: 10 1P 172.1
 Metric: 10 IP 172.16.0.0 255.255.255.0<br>Metric: 10 IP 192.168.10.0 255.255.255
                  IP 192.168.10.0 255.255.255.0<br>IS R1.02
Metric: 10 IS R1.02
Metric: 10 IS R1.01
IS-IS Level-2 LSP R1.00-00 
LSPID LSP Seq Num LSP Checksum LSP Holdtime ATT/P/OL 
R1.00-00 * 0x0000000D 0x4703 709 0/0/0 
 Area Address: 49.0001<br>NLPID: 0xCC
 NLPID:
  Hostname: R1 
  IP Address: 192.168.10.1 
Metric: 10 IS R1.02
Metric: 10 IS R1.01
 Metric: 20 IP 192.168.30.0 255.255.255.0 
 Metric: 10 IP 192.168.10.0 255.255.255.0 
Metric: 10 		 IP 172.16.0.0 255.255.255.0
 Metric: 20 IP 192.168.20.0 255.255.255.0
```
The default IS-IS metric for every link is 10, but notice that the metrics for the 192.168.20.0 and 192.168.30.0 networks are both 20. This is because the networks are not directly connected, but are directly connected to neighbor routers.

Issue the **show isis topology** command to display the paths to the other intermediate systems:

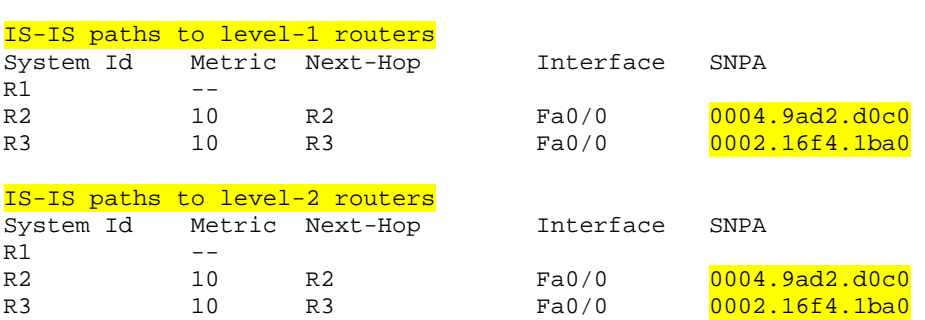

The highlighted entries in the SNPA column are the MAC addresses of the R2 and R3 FastEthernet 0/0 interfaces.

Issue the **show isis route** command to view the IS-IS L1 routing table:

R1# **show isis topology**

R1# **show isis route**

IS-IS not running in OSI mode (\*) (only calculating IP routes)

(\*) Use "show isis topology" command to display paths to all routers

This command has no useful output because it is specific to OSI routing. Remember, IP IS-IS was enabled on each router. If CLNP were configured in the network, more interesting output would appear.

Issue the **show clns route** command to view the IS-IS L2 routing table:

```
R1# show clns route
Codes: C - connected, S - static, d - DecnetIV 
 I - ISO-IGRP, i - IS-IS, e - ES-IS 
 B - BGP, b - eBGP-neighbor 
C 49.0001.1111.1111.1111.00 [1/0], Local IS-IS NET 
C 49.0001 [2/0], Local IS-IS Area
```
Again, there is no useful output because this command applies to OSI routing and not IP routing.

Issue the **show ip route** command to view the IP routing table:

R1# **show ip route** <output omitted> Gateway of last resort is not set i L1 192.168.30.0/24 [115/20] via 172.16.0.3, FastEthernet0/0<br>C 192.168.10.0/24 is directly connected Loopback0 192.168.10.0/24 is directly connected, Loopback0 172.16.0.0/24 is subnetted, 1 subnets 172.16.0.0 is directly connected, FastEthernet0/0 i L1 192.168.20.0/24 [115/20] via 172.16.0.2, FastEthernet0/0

Notice how the routes to the 192.168.30.0 and 192.168.20.0 networks were learned.

The **show clns neighbors, show isis database, show clns interface, show isis topology, show isis route,** and **show clns route** commands illustrate the somewhat confusing nature of IS-IS verification and troubleshooting. There is no clear pattern as to whether incorporation of the keyword **isis** or **clns** in a **show** command applies to IP routing or to OSI routing.

#### **Step 4: Converting to the IS-IS Backbone**

L1 routers communicate with other L1 routers in the same area, while L2 routers route between L1 areas, forming an interdomain routing backbone. This lab scenario does not illustrate the typical multi-area composition of the set of L2 routers in an IS-IS domain, because the routers all reside in Area 49.0001. Since the main function of the San Jose routers is to route between areas in the ITA internetwork, they should be configured as L2-only routers as follows:

```
R1(config)# router isis 
R1(config-router)# is-type level-2-only 
R2(config)# router isis 
R2(config-router)# is-type level-2-only 
R3(config)# router isis 
R3(config-router)# is-type level-2-only
```
To see the effect of the **is-type** command, reenter the previous commands: **show ip protocols**, **show clns neighbors**, **show isis database**, **show clns interface fastethernet 0/0**, **show isis database R1.00-00 detail**, **show isis topology**, and **show ip route**. Here are the sample outputs:

```
R1# show ip protocols
Routing Protocol is "isis" 
   Invalid after 0 seconds, hold down 0, flushed after 0 
   Outgoing update filter list for all interfaces is not set 
   Incoming update filter list for all interfaces is not set 
   Redistributing: isis 
   Address Summarization: 
    None 
  Maximum path: 4 
   Routing for Networks: 
    Loopback0 
    FastEthernet0/0 
  Routing Information Sources: 
    Gateway Distance Last Update 
\frac{192.168.30.1}{115} 00:08:48
\begin{array}{cccc} 192.168.20.1 & 115 & 00:00:09 \end{array}
```
Distance: (default is 115)

IS-IS Level-2 Link State Database:

#### R1# **show clns neighbors**

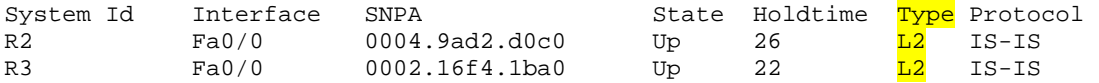

#### R1# **show isis database**

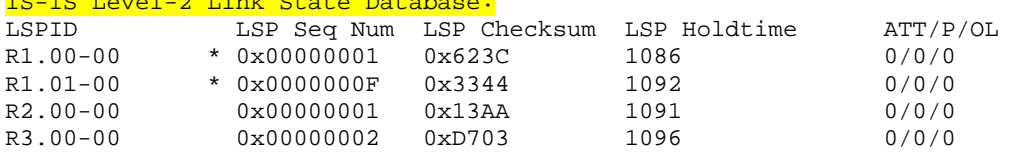

If the LSP ID is seen with an LSP Holdtime of 0 followed by a parenthetical value, that rogue entry can be purged with the **clear isis \*** command.

```
R1# show clns interface fastethernet 0/0
FastEthernet0/0 is up, line protocol is up 
   Checksums enabled, MTU 1497, Encapsulation SAP 
   ERPDUs enabled, min. interval 10 msec. 
   CLNS fast switching enabled 
   CLNS SSE switching disabled 
   DEC compatibility mode OFF for this interface 
   Next ESH/ISH in 16 seconds 
   Routing Protocol: IS-IS
```

```
 Circuit Type: level-1-2 
 DR ID: R1.02 
 Level-2 IPv6 Metric: 10 
 Interface number 0x0, local circuit ID 0x1 
Level-2 Metric: 10, Priority: 100, Circuit ID: R1.01
Number of active level-2 adjacencies: 2
 Next IS-IS LAN Level-2 Hello in 2 seconds
```
Even though the Circuit Type is level-1-2, the entries following the Circuit Type show that only L2 operations are taking place.

R1# **show isis database R1.00-00 detail**

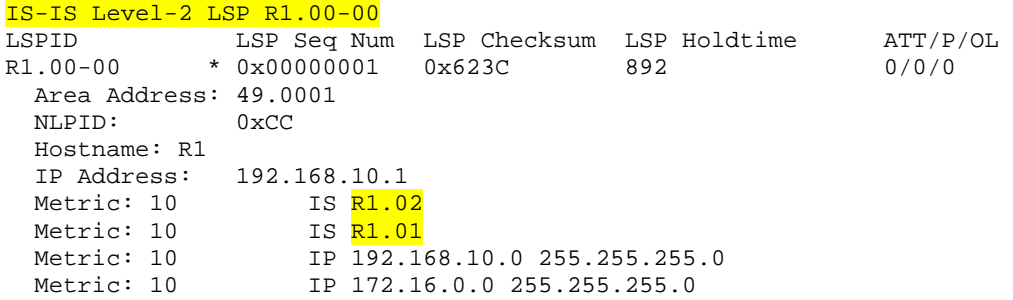

The output shows that the IDs, R1.02 and R.01, are used to number the router interfaces participating in IS-IS. This is also seen in the **show clns interface** output.

```
R1# show isis topology
```
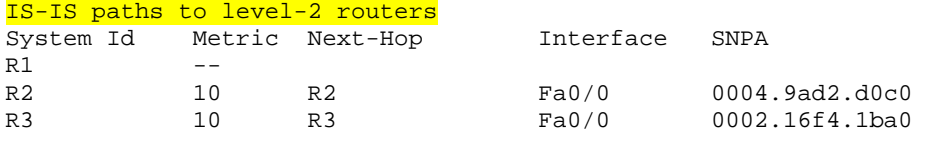

R1# **show ip route** <output omitted>

Gateway of last resort is not set

i L2 192.168.30.0/24 [115/20] via 172.16.0.3, FastEthernet0/0 C 192.168.10.0/24 is directly connected, Loopback0 172.16.0.0/24 is subnetted, 1 subnets C 172.16.0.0 is directly connected, FastEthernet0/0 i L2 192.168.20.0/24 [115/20] via 172.16.0.2, FastEthernet0/0

What types of routes are being placed into the routing table?

# **Step 5: Manipulating the IS-IS Interface Timers**

The default value of the hello interval is 10 seconds, and the default value of the hello multiplier is 3. The hello multiplier specifies the number of IS-IS hello

PDUs a neighbor must miss before the router declares the adjacency as down. With the default hello interval of 10 seconds, it takes 30 seconds for an adjacency to be declared down due to missed hello PDUs. The analogous OSPF settings are controlled by the **ip ospf hello-interval** and **ip ospf deadinterval** interface commands.

A decision is made to adjust the IS-IS timers so that the core routers detect network failures in less time. This will increase traffic, but this is much less of a concern on the high-speed core Ethernet segment than on a busy WAN link. It is determined that the need for quick convergence on the core outweighs the negative effect of extra control traffic. Change the hello interval to 5 on all FastEthernet 0/0 interfaces, as shown below for the R1 router:

```
R1(config)# interface fastethernet 0/0 
R1(config-if)# isis hello-interval 5
```
3. How long will it take for an adjacency to be declared down with the new hello interval of 5?

\_\_\_\_\_\_\_\_\_\_\_\_\_\_\_\_\_\_\_\_\_\_\_\_\_\_\_\_\_\_\_\_\_\_\_\_\_\_\_\_\_\_\_\_\_\_\_\_\_\_\_\_\_\_\_\_\_\_\_\_\_\_\_

### **Step 6: Implementing IS-IS L2 Core Authentication**

There should not be any unauthorized routers forming adjacencies within the IS-IS core. Adding authentication to each IS-IS enabled interface can help to ensure this.

Configure interface authentication on R1:

R1(config)# interface FastEthernet 0/0 R1(config-if)# isis password cisco level-2

This command prevents unauthorized routers from forming level-2 adjacencies with this router.

**Important:** Be sure to add the keyword **level-2**, which refers to the level-2 database, not an encryption level. If you do not specify a keyword, the default is level-1. Keep in mind that the passwords are exchanged in clear text and provide only limited security.

Wait 20 seconds and then issue the **show clns neighbors** command on R1.

\_\_\_\_\_\_\_\_\_\_\_\_\_\_\_\_\_\_\_\_\_\_\_\_\_\_\_\_\_\_\_\_\_\_\_\_\_\_\_\_\_\_\_\_\_\_\_\_\_\_\_\_\_\_\_\_\_\_\_\_\_\_\_

\_\_\_\_\_\_\_\_\_\_\_\_\_\_\_\_\_\_\_\_\_\_\_\_\_\_\_\_\_\_\_\_\_\_\_\_\_\_\_\_\_\_\_\_\_\_\_\_\_\_\_\_\_\_\_\_\_\_\_\_\_\_\_

4. Does R1 still show that it has IS-IS neighbors? Why or why not?

Issue the **debug isis adj-packets** command to verify that R1 does not recognize its neighbors, because it requires authentication that has not been configured on R2 and R3 yet.

R1# **debug isis adj-packets** IS-IS Adjacency related packets debugging is on 03:22:28: ISIS-Adj: Sending L2 LAN IIH on FastEthernet0/0, length 1497 03:22:29: ISIS-Adj: Sending L2 LAN IIH on Loopback0, length 1514 03:22:30: ISIS-Adj: Sending L2 LAN IIH on FastEthernet0/0, length 1497 03:22:31: ISIS-Adj: Rec L2 IIH from 0004.9ad2.d0c0 (FastEthernet0/0), cir type L2, cir id 1111.1111.1111.01, length 1497 03:22:31: ISIS-Adj: Authentication failed

IS-IS routers do not communicate unless the authentication parameters match. However, many other interface-specific IS-IS parameters can vary on a given segment without disrupting communication, such as those set by the commands **isis hello-interval, isis hello-multiplier, isis retransmit-interval, isis retransmit-throttle-interval,** and **isis csnp-interval**. Of course, it makes sense for these parameters to coincide on a given segment.

Correct the authentication mismatch by configuring interface authentication on R2 and R3. After the configurations are complete, verify that the routers can communicate by using the **show clns neighbors** command on R1.

R2(config)# interface FastEthernet 0/0 R2(config-if)# isis password cisco level-2 R3(config)# interface FastEthernet 0/0 R3(config-if)# isis password cisco level-2 R1# **show clns neighbors**  System Id Interface SNPA State Holdtime Type Protocol R2 Fa0/0 0004.9ad2.d0c0 Up 23 L2 IS-IS

R3 Fa0/0 0002.16f4.1ba0 Up 26 L2 IS-IS

In time, the system IDs resolve to the router names. This is done through the dynamic hostname mapping feature automatically enabled on Cisco routers. In the interim, the output may appear with the actual numerical ID for that system.

# **Step 7: Implementing IS-IS Domain Authentication**

IS-IS provides two additional layers of authentication, area passwords for L1 and domain passwords for L2, to prevent unauthorized adjacencies between routers. The interface, area, and domain password options all use plain text authentication and, therefore, are of limited use. However, beginning with Cisco IOS Release 12.2(13)T, MD5 authentication is available for IS-IS.

The command for L1 password authentication is **area-password** *password*. Using this command on all routers in an area prevents unauthorized routers from injecting false routing information into the L1 database.

The command for L2 password authentication is **domain-password** *password*. Using this command on all L2 routers in a domain prevents unauthorized routers from injecting false routing information into the L2 database. Since the core routers are operating at L2, implement domain password authentication as follows:

R1(config)# router isis R1(config-router)# domain-password cisco

The password is case-sensitive. Time permitting, intentionally configure mismatched interface passwords. Do the same for area, and domain passwords. By seeing the way in which the router responds, it will be easier for you to spot this error when you unintentionally mismatch passwords in a production network.

Refresh the IS-IS link-state database and recalculate all routes using the **clear isis \*** command on all routers. It may take a minute or two for all routers to update their databases.

All\_Router# **clear isis \*** 

Use the **show isis database** command to view the changes to the R1 link-state database:

R1# **show isis database**

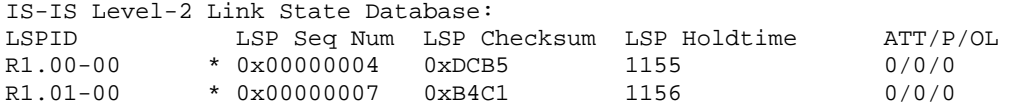

Change the other routers to reflect the new authentication policy:

R2(config)# router isis R2(config-router)# domain-password cisco

R3(config)# router isis R3(config-router)# domain-password cisco

View the R1 link-state database to verify that the LSPs were propagated:

R1# **show isis database** 

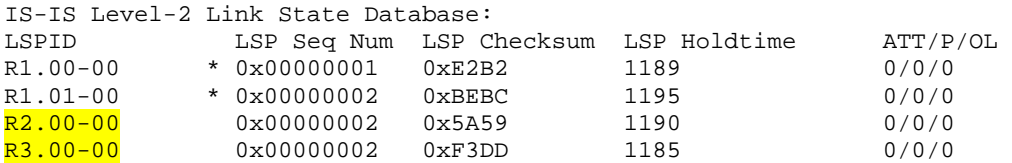

The configuration of basic Integrated IS-IS routing protocol is now complete. In addition to enabling Integrated IS-IS, L2-specific routing was enabled, and the hello interval was changed to enable IS-IS to detect network failures faster. Two types of password authentication, interface and domain, were enabled to prevent unauthorized routers from forming adjacencies with these core routers.

Run the TCL script to verify full connectivity after implementing L2 authentication:

```
foreach address { 
192.168.10.1 
172.16.0.1 
192.168.20.1 
172.16.0.2 
192.168.30.1 
172.16.0.3 } { ping $address }
```
Save the R1 and R2 configurations for use with the next lab.

### **Appendix A: TCL Script Output**

```
R1# tclsh
R1(tcl)#foreach address { 
+>(tcl)#192.168.10.1 
+>(tcl)#172.16.0.1 
+>(tcl)#192.168.20.1 
+>(tcl)#172.16.0.2 
+>(tcl)#192.168.30.1 
+>(tcl)#172.16.0.3 } { ping $address } 
Type escape sequence to abort. 
Sending 5, 100-byte ICMP Echos to 192.168.10.1, timeout is 2 seconds: 
!!!!! 
Success rate is 100 percent (5/5), round-trip min/avg/max = 1/1/4 ms
Type escape sequence to abort. 
Sending 5, 100-byte ICMP Echos to 172.16.0.1, timeout is 2 seconds: 
!!!!! 
Success rate is 100 percent (5/5), round-trip min/avg/max = 1/1/1 ms 
Type escape sequence to abort. 
Sending 5, 100-byte ICMP Echos to 192.168.20.1, timeout is 2 seconds: 
!!!!! 
Success rate is 100 percent (5/5), round-trip min/avg/max = 1/1/4 ms
Type escape sequence to abort. 
Sending 5, 100-byte ICMP Echos to 172.16.0.2, timeout is 2 seconds: 
!!!!! 
Success rate is 100 percent (5/5), round-trip min/avg/max = 1/1/4 ms 
Type escape sequence to abort. 
Sending 5, 100-byte ICMP Echos to 192.168.30.1, timeout is 2 seconds: 
!!!!! 
Success rate is 100 percent (5/5), round-trip min/avg/max = 1/1/4 ms 
Type escape sequence to abort. 
Sending 5, 100-byte ICMP Echos to 172.16.0.3, timeout is 2 seconds: 
!!!!! 
Success rate is 100 percent (5/5), round-trip min/avg/max = 1/1/1 ms
R1(tcl)# tclquit 
R2# tclsh
```

```
R2(tcl)#foreach address { 
+>(tcl)#192.168.10.1 
+>(tcl)#172.16.0.1 
+>(tcl)#192.168.20.1 
+>(tcl)#172.16.0.2 
+>(tcl)#192.168.30.1 
+>(tcl)#172.16.0.3 } { ping $address }
```
Type escape sequence to abort. Sending 5, 100-byte ICMP Echos to 192.168.10.1, timeout is 2 seconds: !!!!! Success rate is 100 percent  $(5/5)$ , round-trip min/avg/max =  $1/2/4$  ms Type escape sequence to abort. Sending 5, 100-byte ICMP Echos to 172.16.0.1, timeout is 2 seconds: !!!!! Success rate is 100 percent (5/5), round-trip min/avg/max = 1/2/4 ms Type escape sequence to abort. Sending 5, 100-byte ICMP Echos to 192.168.20.1, timeout is 2 seconds: !!!!! Success rate is 100 percent  $(5/5)$ , round-trip min/avg/max =  $1/1/1$  ms Type escape sequence to abort. Sending 5, 100-byte ICMP Echos to 172.16.0.2, timeout is 2 seconds: !!!!! Success rate is 100 percent (5/5), round-trip min/avg/max = 1/1/4 ms Type escape sequence to abort. Sending 5, 100-byte ICMP Echos to 192.168.30.1, timeout is 2 seconds: !!!!! Success rate is 100 percent (5/5), round-trip min/avg/max = 1/1/4 ms Type escape sequence to abort. Sending 5, 100-byte ICMP Echos to 172.16.0.3, timeout is 2 seconds: !!!!! Success rate is 100 percent (5/5), round-trip min/avg/max = 1/1/4 ms R2(tcl)# **tclquit** Type escape sequence to abort. Sending 5, 100-byte ICMP Echos to 192.168.10.1, timeout is 2 seconds: !!!!! Success rate is 100 percent (5/5), round-trip  $min/avg/max = 1/2/4$  ms Type escape sequence to abort. Sending 5, 100-byte ICMP Echos to 172.16.0.1, timeout is 2 seconds: !!!!! Success rate is 100 percent (5/5), round-trip min/avg/max = 1/2/4 ms Type escape sequence to abort. Sending 5, 100-byte ICMP Echos to 192.168.20.1, timeout is 2 seconds: !!!!! Success rate is 100 percent (5/5), round-trip min/avg/max = 1/2/4 ms Type escape sequence to abort. Sending 5, 100-byte ICMP Echos to 172.16.0.2, timeout is 2 seconds: !!!!! Success rate is 100 percent (5/5), round-trip min/avg/max = 1/1/4 ms Type escape sequence to abort. Sending 5, 100-byte ICMP Echos to 192.168.30.1, timeout is 2 seconds: !!!!! Success rate is 100 percent  $(5/5)$ , round-trip min/avg/max =  $1/1/1$  ms Type escape sequence to abort. Sending 5, 100-byte ICMP Echos to 172.16.0.3, timeout is 2 seconds: !!!!! Success rate is 100 percent (5/5), round-trip  $min/avg/max = 1/1/4$  ms R3(tcl)# **tclquit**

#### **Final Configurations**

```
R1# show run
Building configuration... 
Current configuration : 1290 bytes 
! 
version 12.4 
! 
hostname R1 
!
```

```
interface Loopback0 
  ip address 192.168.10.1 255.255.255.0 
  ip router isis 
! 
interface FastEthernet0/0 
 ip address 172.16.0.1 255.255.255.0 
  ip router isis 
  duplex auto 
  speed auto 
  isis password cisco level-2 
  isis priority 100 
  isis hello-interval 5 
! 
router isis 
 net 49.0001.1111.1111.1111.00 
  is-type level-2-only 
 domain-password cisco 
! 
end 
R2# show run
Building configuration... 
Current configuration : 1044 bytes 
! 
version 12.4 
! 
hostname R2 
! 
interface Loopback0 
 ip address 192.168.20.1 255.255.255.0 
 ip router isis 
! 
interface FastEthernet0/0 
 ip address 172.16.0.2 255.255.255.0 
  ip router isis 
  duplex auto 
  speed auto 
  isis password cisco level-2 
  isis priority 100 
  isis hello-interval 5 
! 
router isis 
 net 49.0001.2222.2222.2222.00 
  is-type level-2-only 
 domain-password cisco 
! 
end 
R3# show run
Building configuration... 
Current configuration : 1182 bytes 
! 
version 12.4 
! 
hostname R3 
! 
interface Loopback0 
 ip address 192.168.30.1 255.255.255.0 
  ip router isis 
!
```

```
interface FastEthernet0/0 
  ip address 172.16.0.3 255.255.255.0 
  ip router isis 
  duplex auto 
 speed auto 
  isis password cisco level-2 
 isis priority 100 
 isis hello-interval 5 
! 
router isis 
 net 49.0001.3333.3333.3333.00 
 is-type level-2-only 
 domain-password cisco 
! 
end
```
# almlu **CISCO**

# **CISCO NETWORKING ACADEMY PROGRAM**

# **Lab 4-2 Multi-Area Integrated IS-IS**

# **Learning Objectives**

- Configure multi-area integrated IS-IS
- Review configuration of IS-IS Level 1 and Level 2 intermediate systems
- Verify IS-IS adjacencies and view the IS-IS database
- Review IS-IS domain authentication
- Verify intra-area IS-IS operation

### **Topology Diagram**

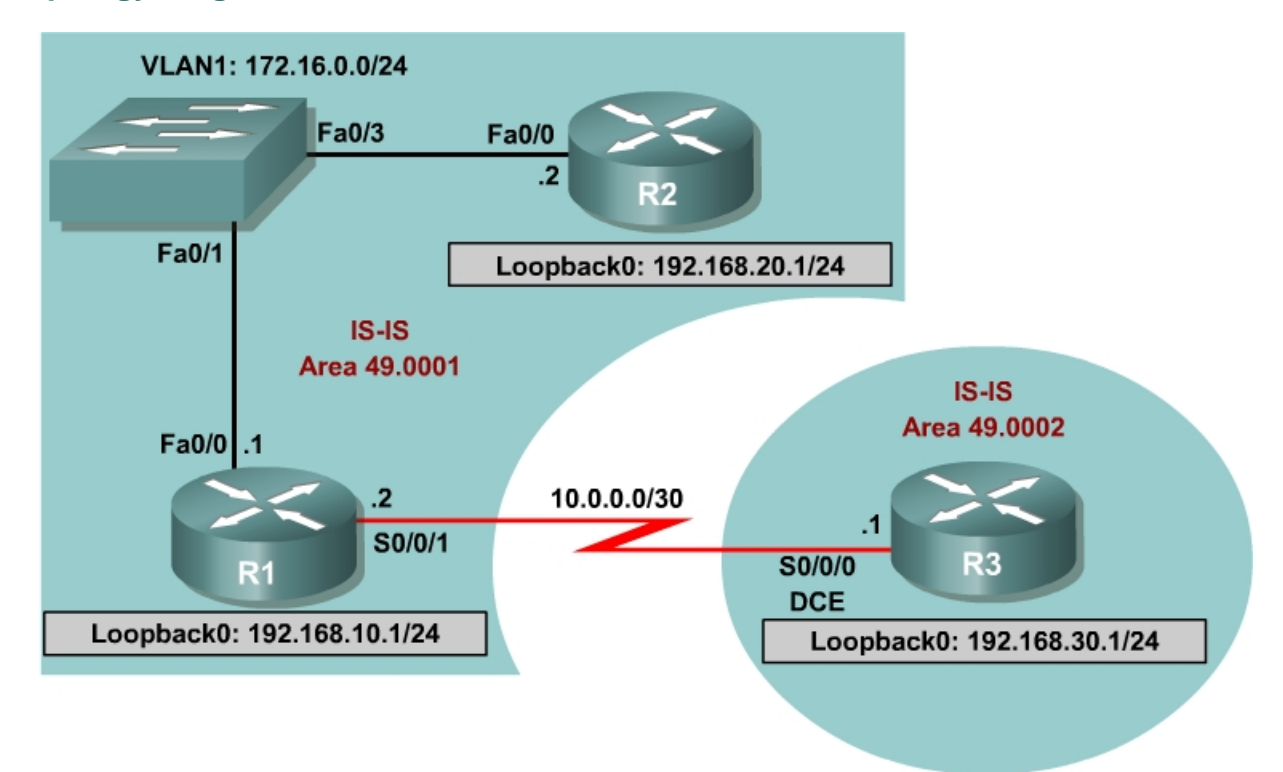

# **Scenario**

Previous tests demonstrated that Integrated IS-IS works well with Level 2 routers in the International Travel Agency (ITA) Ethernet core. Management now wants to establish a point-to-point connection between a new R3 office and R1. R3 is in a different area from the core, so R2 will now be configured as an L1 router, R1 as an L1-L2 router, and R3 as an L2 router.

Start with the final configurations for R1 and R2 from the first IS-IS lab.

#### **Step 1: Addressing and Initial Configuration**

Load the R1 and R2 configurations from the previous lab. Add to the configuration of R1, the IP address for interface serial 0/0/1.

#### **R1:**

```
R1(config)# interface serial 0/0/1 
R1(config-if)# ip address 10.0.0.2 255.255.255.252 
R1(config-if)# no shutdown 
R1(config-if)# exit
```
Do not load the R3 configurations from the previous lab. You should start with a fresh configuration on R3, so clear and reload the router that is to be used as R3. Configure the IP address and clock rate on R3's serial interface. Configure the hostname, turn off DNS lookup, configure the IP address on the serial interface, and configure the loopback IP address on R3.

**R3:** 

```
Router(config)# hostname R3 
R3(config)# no ip domain-lookup 
R3(config)# interface serial 0/0/0 
R3(config-if)# ip address 10.0.0.l 255.255.255.252 
R3(config-if)# clockrate 128000 
R3(config-if)# no shutdown 
R3(config-if)# interface loopback 0 
R3(config-if)# ip address 192.168.30.1 255.255.255.0
```
Use **ping** to verify connectivity between the directly connected interfaces. R1 should also be able to reach the loopback address of R2 and vice versa.

### **Step 2: Verify IS-IS Initial Operation**

Recall from Lab 4.1 that R1 was configured to be the DIS by setting the **isis priority** to 100 on the FastEthernet 0/0 interface. R1 and R2 were also configured to be Level 2-only routers. Verify the configuration by issuing the **show clns neighbors** and **show isis database** commands on either router.

**Note:** It is recommended to issue a **clear isis \*** command to force IS-IS to update its database. An alternative way to force IS-IS to update its database, is to save your configurations and reload the routers.

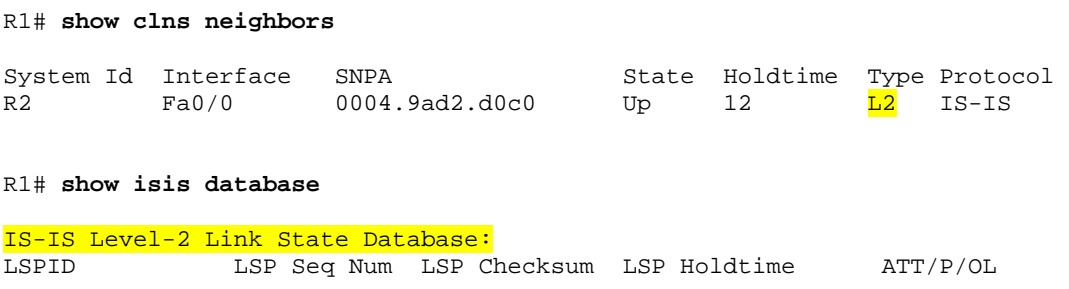

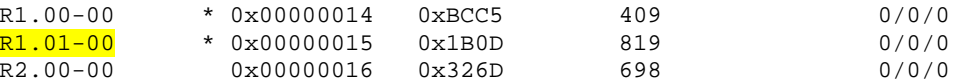

Notice that the neighbor Type is still L2. There is only one L2 link-state database, and R1 is still the DIS. LSPID R1. $01$ -00 has a non-zero pseudonode ID. The LSPID may appear as  $R1.02$ -00, depending on the timing of the configuration of the loopback interface.

### **Step 3: Configure IS-IS Area 2**

Configure IS-IS on R3, area 2, and on the Serial 0/0/1 interface of R1:

**R3:** 

```
R3(config)# router isis 
R3(config-router)# net 49.0002.3333.3333.3333.00 
R3(config-router)# interface serial 0/0/0 
R3(config-if)# ip router isis 
R3(config-if)# interface loopback 0 
R3(config-if)# ip router isis
```
**R1:** 

R1(config)# interface serial 0/0/1 R1(config-if)# ip router isis

Which IS-IS level is the link between R1 and R3?

### **Step 4: Verify IS-IS Multi-Area Operation**

Verify IS-IS operation between R1 and R3 by pinging the loopback addresses on R1 and R2 from R3. The ping should be successful. Issue **show** commands on R3 as shown in the following examples.

R3# **show clns neighbor** 

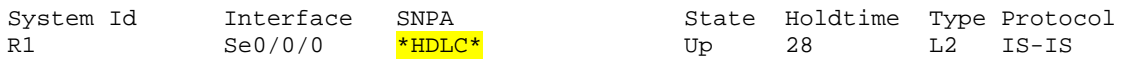

Because serial interfaces do not have a MAC address, the encapsulation type for the serial link is listed in the SNPA column.

R3# **show isis database**

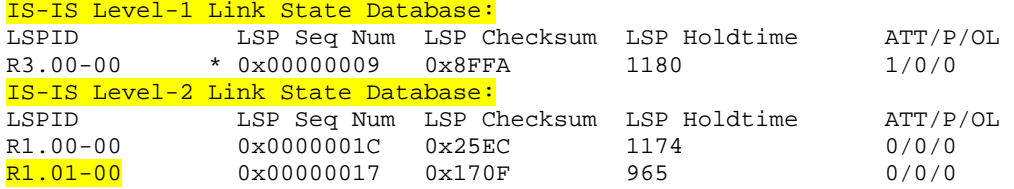

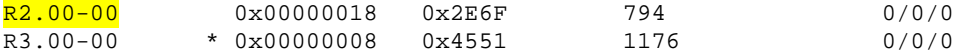

By default, R3 is an L1-L2 router, so it retains a separate link-state database for each level. R1 is also identified as the DIS. R1 and R2 are not listed in the IS-IS Level 1 link-state database, because both were previously configured as L2 only routers.

R3# **show clns interface serial 0/0/0** Serial0/0/0 is up, line protocol is up Checksums enabled, MTU 1500, Encapsulation HDLC ERPDUs enabled, min. interval 10 msec. CLNS fast switching enabled CLNS SSE switching disabled DEC compatibility mode OFF for this interface Next ESH/ISH in 26 seconds Routing Protocol: IS-IS Circuit Type: level-1-2 Interface number 0x0, local circuit ID 0x100 Neighbor System-ID: R1 Level-1 Metric: 10, Priority: 64, Circuit ID: R3.00 Level-1 IPv6 Metric: 10 Number of active level-1 adjacencies: 0 Level-2 Metric: 10, Priority: 64, Circuit ID: R3.00 Level-2 IPv6 Metric: 10 Number of active level-2 adjacencies: 1 Next IS-IS Hello in 5 seconds if state UP

Note that the circuit ID is R3.00.

From R1, **ping 192.168.30.1** on R3. The ping should not be successful.

R1# **ping 192.168.30.1**

Type escape sequence to abort. Sending 5, 100-byte ICMP Echos to 192.168.30.1, timeout is 2 seconds: ..... Success rate is 100 percent (5/5), round-trip  $min/avg/max = 1/2/4$  ms

Why do you think the ping was unsuccessful?

#### Check the IP routing table of R1 and R3:

```
R1# show ip route
<output omitted> 
Gateway of last resort is not set 
C 192.168.10.0/24 is directly connected, FastEthernet0/1 
 172.16.0.0/24 is subnetted, 1 subnets 
        C 172.16.0.0 is directly connected, FastEthernet0/0 
i L2 192.168.20.0/24 [115/20] via 172.16.0.2, FastEthernet0/0 
      10.0.0.0/30 is subnetted, 1 subnets
```
C 10.0.0.0 is directly connected, Serial0/0/1 R3# **show ip route** <output omitted> Gateway of last resort is not set C 192.168.30.0/24 is directly connected, Loopback0 i L2 192.168.10.0/24 [115/20] via 10.0.0.2, Serial0/0/0 172.16.0.0/24 is subnetted, 1 subnets i L2 172.16.0.0 [115/20] via 10.0.0.2, Serial0/0/0 i L2 192.168.20.0/24 [115/30] via 10.0.0.2, Serial0/0/0  $10.0.0.0/30$  is subnetted, 1 subnets<br>C  $10.0.0.0.0$  is directly connected, C 10.0.0.0 is directly connected, Serial0/0/0

Which IS-IS routes are missing on R1?

All prior checks indicated that IS-IS was working properly between R1 and R3. However, there is no entry in the routing table for the 192.168.30.0 network. The next step will demonstrate why this is the case.

#### **Step 5: Configure IS-IS Domain Authentication**

During Step 3, you may have seen the following output message:

```
R1# 
*Oct 9 23:56:53.275: %CLNS-4-AUTH_FAIL: ISIS: LSP authentication failed
```
Recall that domain password authentication was configured on both R1 and R2. If domain authentication is to be retained, R3 also needs to be configured appropriately, as follows:

R3(config)# router isis R3(config-router)# domain-password cisco

What is this password used to authenticate?

Now examine the routing table of either R1 or R2. A sample for R1 is shown:

R1# **show ip route** <output omitted> Gateway of last resort is not set i L2 192.168.30.0/24 [115/20] via 10.0.0.1, Serial0/0/1 C 192.168.10.0/24 is directly connected, FastEthernet0/1 172.16.0.0/24 is subnetted, 1 subnets<br>C 172.16.0.0 is directly connected. C 172.16.0.0 is directly connected, FastEthernet0/0

```
i L2 192.168.20.0/24 [115/20] via 172.16.0.2, FastEthernet0/0 
10.0.0.0/30 is subnetted, 1 subnets<br>C = 10.0 \times 0.0 is directly connected
          C 10.0.0.0 is directly connected, Serial0/0/1
```
The route to 192.168.30.0 now appears and a **ping** from R1 or R2 to 192.168.30.1 should be successful.

R1# **ping 192.168.30.1**

Type escape sequence to abort. Sending 5, 100-byte ICMP Echos to 192.168.30.1, timeout is 2 seconds: !!!!! Success rate is 100 percent  $(5/5)$ , round-trip min/avg/max =  $1/2/4$  ms

#### **Step 6: Reconfigure IS-IS Area 1**

In the current state of configuration, which IS-IS levels are each of the routers speaking?

R1:

R2:

R3:

In this topology, R1 is an L1-L2 router. However, R1 was previously configured as an L2-only router. Reconfigure R1 to be an L1-L2 router.

```
R1(config)# router isis 
R1(config-router)# no is-type 
R1(config-router)# ! this will set the router to its default level (L1L2) 
or 
R1(config-router)# is-type level-1-2
```
In this topology, R2 is a Level 1-only router. However, R2 was also configured as a Level 2-only router. Reconfigure R2 to be a Level 1-only router.

R2(config)# router isis R2(config-router)# is-type level-1

Note that the **level-1** command does not use –**only**, which is required for the **istype level-2-only** command

An interface password authentication for L2 was also configured on R1 and R2. Since R2 is now an L1-only router, making the link with R1 an L1 connection, the interface password authentication must be changed to L1.

```
R1(config)# interface fastethernet0/0 
R1(config-if)# isis password cisco level-1 
R2(config)# interface fastethernet0/0 
R2(config-if)# isis password cisco level-1
```
Verify authentication from R1 with **ping 192.168.20.1**. The ping should be successful.

```
R1# ping 192.168.20.1
```
Type escape sequence to abort. Sending 5, 100-byte ICMP Echos to 192.168.20.1, timeout is 2 seconds: !!!!! Success rate is 100 percent (5/5), round-trip min/avg/max = 1/2/4 ms

Issue the **clear isis \*** command on all routers to force IS-IS to recalculate routers and to refresh its link-state databases. Wait a minute or two before issuing the **show** commands on R1 to verify that the changes were made.

```
Router# clear isis *
```
R1# **show clns neighbors**

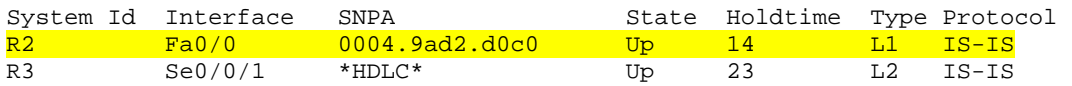

R2 is shown as an L1 router. Although R3 is an L1-L2 router, it shows up as type L2 because of the inter-area connection between R3 and R1.

#### R1# **show isis database**

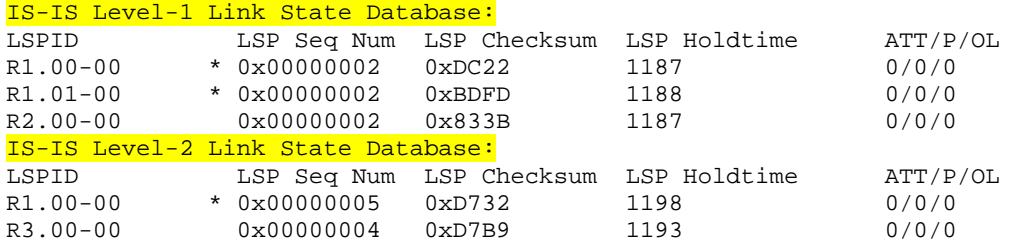

The presence of L1 and L2 link-state databases confirm that R1 is now an L1- L2 router.

```
R1# show clns interface fastethernet 0/0 
FastEthernet0/0 is up, line protocol is up 
   Checksums enabled, MTU 1497, Encapsulation SAP 
  ERPDUs enabled, min. interval 10 msec. 
  CLNS fast switching enabled 
   CLNS SSE switching disabled 
   DEC compatibility mode OFF for this interface 
   Next ESH/ISH in 36 seconds 
   Routing Protocol: IS-IS 
     Circuit Type: level-1-2 
     Interface number 0x0, local circuit ID 0x1 
     Level-1 Metric: 10, Priority: 100, Circuit ID: R1.01 
     DR ID: R1.02 
     Level-1 IPv6 Metric: 10 
     Number of active level-1 adjacencies: 1 
     Level-2 Metric: 10, Priority: 100, Circuit ID: R1.01 
     DR ID: 0000.0000.0000.00 
     Level-2 IPv6 Metric: 10 
     Number of active level-2 adjacencies: 0
```
 Next IS-IS LAN Level-1 Hello in 938 milliseconds Next IS-IS LAN Level-2 Hello in 74 milliseconds

In addition to confirming that R1 is an L1-L2 router, the priority of 100 and the R1.01 circuit ID indicate that R1 is the DIS. This would be the same for R1.02, as noted in Step 2.

Issue the **show clns neighbors** command to obtain neighbor adjacency information for R2:

R2# **show clns neighbors**

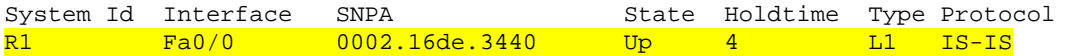

Although R1 is an L1-L2 router, the adjacency is an L1 connection.

R2# **show isis database**

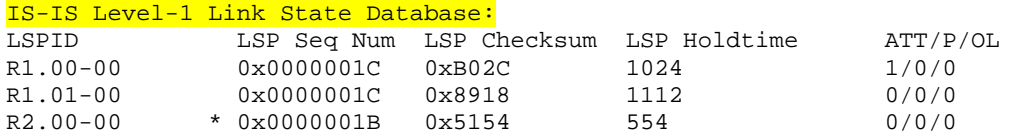

Only an L1 link-state database is maintained, confirming that R2 is now an L1 only router.

```
R2# show clns interface fastethernet 0/0
```

```
FastEthernet0/0 is up, line protocol is up 
   Checksums enabled, MTU 1497, Encapsulation SAP 
  ERPDUs enabled, min. interval 10 msec. 
  CLNS fast switching enabled 
  CLNS SSE switching disabled 
  DEC compatibility mode OFF for this interface 
  Next ESH/ISH in 41 seconds 
  Routing Protocol: IS-IS 
    Circuit Type: level-1-2 
     Interface number 0x1, local circuit ID 0x2 
   Level-1 Metric: 10, Priority: 64, Circuit ID: R1.01
   Number of active level-1 adjacencies: 1
     Next IS-IS LAN Level-1 Hello in 2 seconds
```
In addition to confirming R2 is an L1-only router, the circuit ID shows that R1 is the DIS.

#### **Step 7: Reconfigure R3 IS-IS Operation**

Issue the **show clns interface serial0/0/0** command on the R3 router:

R3# **show clns interface serial 0/0/0**  Serial0/0/0 is up, line protocol is up Checksums enabled, MTU 1500, Encapsulation HDLC ERPDUs enabled, min. interval 10 msec. CLNS fast switching enabled CLNS SSE switching disabled DEC compatibility mode OFF for this interface Next ESH/ISH in 22 seconds

```
 Routing Protocol: IS-IS 
   Circuit Type: level-1-2 
   Interface number 0x0, local circuit ID 0x100 
  Neighbor System-ID: 1111.1111.1111 
Level-1 Metric: 10, Priority: 64, Circuit ID: R3.00
   Level-1 IPv6 Metric: 10 
   Number of active level-1 adjacencies: 0 
   Level-2 Metric: 10, Priority: 64, Circuit ID: R3.00 
   Level-2 IPv6 Metric: 10 
   Number of active level-2 adjacencies: 1 
   Next IS-IS Hello in 6 seconds 
   if state UP
```
Since R3 is presently an L1-L2 router, it maintains information for both levels. This is unnecessary, since R3 should be an L2-only router. Configure R3 for L2 only routing:

```
R3(config)# router isis 
R3(config-router)# is-type level-2-only
```
Verify the configuration with the **show clns interface serial0/0/0** or **show isis database** command:

```
R3# show clns interface serial0/0/0 
Serial0/0/0 is up, line protocol is up 
   Checksums enabled, MTU 1500, Encapsulation HDLC 
   ERPDUs enabled, min. interval 10 msec. 
   CLNS fast switching enabled 
   CLNS SSE switching disabled 
   DEC compatibility mode OFF for this interface 
   Next ESH/ISH in 24 seconds 
   Routing Protocol: IS-IS 
     Circuit Type: level-1-2 
     Interface number 0x0, local circuit ID 0x100 
     Neighbor System-ID: R1 
     Level-2 Metric: 10, Priority: 64, Circuit ID: R3.00 
     Level-2 IPv6 Metric: 10 
     Number of active level-2 adjacencies: 1 
     Next IS-IS Hello in 6 seconds 
     if state UP
```
R3# **show isis database**

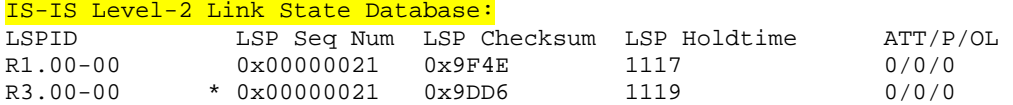

Both outputs show only L2 information, confirming R3 is now an L2-only router.

A successful ping from R3 to 192.168.20.1 indicates that multi-area Integrated IS-IS with authentication has been properly configured:

R3# ping 192.168.20.1

Type escape sequence to abort. Sending 5, 100-byte ICMP Echos to 192.168.20.1, timeout is 2 seconds: !!!!! Success rate is 100 percent (5/5), round-trip min/avg/max = 12/15/16 ms

#### **Step 8: Verify IS-IS Intra-Area Operation**

Issue the **show ip route** command on R2:

R2# **show ip route** <output omitted> Gateway of last resort is 172.16.0.1 to network 0.0.0.0 i L1 192.168.10.0/24 [115/20] via 172.16.0.1, FastEthernet0/0 172.16.0.0/24 is subnetted, 1 subnets<br>C 172.16.0.0 is directly connected, 1 172.16.0.0 is directly connected, FastEthernet0/0 C 192.168.20.0/24 is directly connected, Loopback0 10.0.0.0/30 is subnetted, 1 subnets<br>i L1 10.0.0.0 [115/20] via 172.16.0.1 i L1 10.0.0.0 [115/20] via 172.16.0.1, FastEthernet0/0 i\*L1 0.0.0.0/0 [115/10] via 172.16.0.1, FastEthernet0/0

The R2 routing table shown would have included an entry for 192.168.30.0 as an L2 route if R2 had been left as an L2-only router. However, since it was changed to an L1-only router, it no longer has any L2 routes.

Note that the gateway of last resort has been set in the R2 routing table. L1 only routers, such as R2, always learn a default route from a neighboring L1-L2 router. In this case it was R1. This is a standard operating procedure for Integrated IS-IS. R2 learns to exit area 49.0001 via R1 because the attached bit (ATT) is set in the L1 non-pseudonode LSP sent by R1.

Issue the **show isis database** command on R2:

R2# **show isis database**

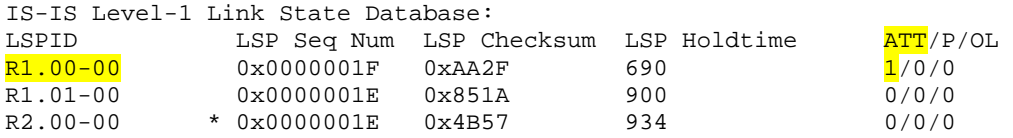

The attached bit indicates that R1 is also an L2 router and can reach other areas.

The attached bit can also be seen in the R1 L1 link-state database:

```
R1#show isis database
```
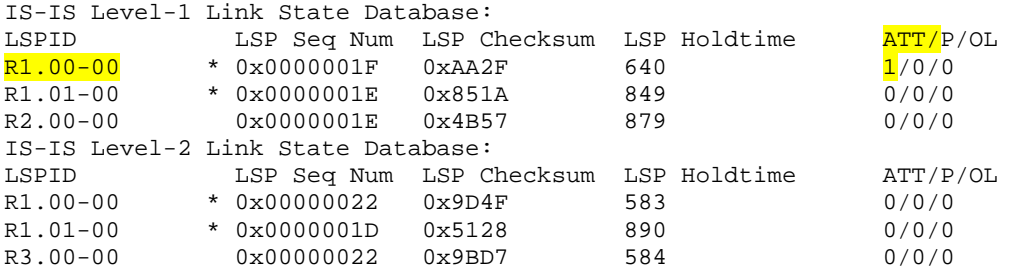

Verify that your configurations work completely with the following TCL script:

```
foreach address { 
192.168.10.1 
172.16.0.1 
10.0.0.1 
192.168.20.1 
172.16.0.2 
192.168.30.1 
10.0.0.2 } { ping $address }
```
Save all configurations for future reference.

### **Reflection**

Even though R2 and R3 were configured as L1-only and L2-only routers, respectively, they could have been left with the default setting of L1-L2. The result would have been each forming adjacencies for both levels, but unnecessarily. Why should unnecessary IS-IS adjacencies be eliminated?

### **Appendix A: TCL Script Output**

```
R1# tclsh
R1(tcl)# 
R1(tcl)#foreach address { 
+>(tcl)#192.168.10.1 
+>(tcl)#172.16.0.1 
+>(tcl)#10.0.0.1 
+>(tcl)#192.168.20.1 
+>(tcl)#172.16.0.2 
+>(tcl)#192.168.30.1 
+>(tcl)#10.0.0.2 } { ping $address } 
Type escape sequence to abort. 
Sending 5, 100-byte ICMP Echos to 192.168.10.1, timeout is 2 seconds: 
!!!!! 
Success rate is 100 percent (5/5), round-trip min/avg/max = 1/1/4 ms
Type escape sequence to abort. 
Sending 5, 100-byte ICMP Echos to 172.16.0.1, timeout is 2 seconds: 
!!!!! 
Success rate is 100 percent (5/5), round-trip min/avg/max = 1/1/4 ms
Type escape sequence to abort. 
Sending 5, 100-byte ICMP Echos to 10.0.0.1, timeout is 2 seconds: 
!!!!! 
Success rate is 100 percent (5/5), round-trip min/avg/max = 12/14/16 ms 
Type escape sequence to abort. 
Sending 5, 100-byte ICMP Echos to 192.168.20.1, timeout is 2 seconds: 
!!!!! 
Success rate is 100 percent (5/5), round-trip min/avg/max = 1/2/4 ms 
Type escape sequence to abort. 
Sending 5, 100-byte ICMP Echos to 172.16.0.2, timeout is 2 seconds: 
!!!!! 
Success rate is 100 percent (5/5), round-trip min/avg/max = 1/2/4 ms
Type escape sequence to abort. 
Sending 5, 100-byte ICMP Echos to 192.168.30.1, timeout is 2 seconds: 
!!!!! 
Success rate is 100 percent (5/5), round-trip min/avg/max = 12/15/16 ms
```

```
Type escape sequence to abort. 
Sending 5, 100-byte ICMP Echos to 10.0.0.2, timeout is 2 seconds: 
!!!!! 
Success rate is 100 percent (5/5), round-trip min/avg/max = 28/29/32 ms 
R1(tcl)# tclquit
R1# 
R2# tclsh
R2(tcl)# 
R2(tcl)#foreach address { 
+>(tcl)#192.168.10.1 
+>(tcl)#172.16.0.1 
+>(tcl)#10.0.0.1 
+>(tcl)#192.168.20.1 
+>(tcl)#172.16.0.2 
+>(tcl)#192.168.30.1 
+>(tcl)#10.0.0.2 } { ping $address } 
Type escape sequence to abort. 
Sending 5, 100-byte ICMP Echos to 192.168.10.1, timeout is 2 seconds: 
!!!!! 
Success rate is 100 percent (5/5), round-trip min/avg/max = 1/1/4 ms 
Type escape sequence to abort. 
Sending 5, 100-byte ICMP Echos to 172.16.0.1, timeout is 2 seconds: 
!!!!! 
Success rate is 100 percent (5/5), round-trip min/avg/max = 1/1/4 ms
Type escape sequence to abort. 
Sending 5, 100-byte ICMP Echos to 10.0.0.1, timeout is 2 seconds: 
!!!!! 
Success rate is 100 percent (5/5), round-trip min/avg/max = 12/13/16 ms 
Type escape sequence to abort. 
Sending 5, 100-byte ICMP Echos to 192.168.20.1, timeout is 2 seconds: 
!!!!! 
Success rate is 100 percent (5/5), round-trip min/avg/max = 1/1/4 ms 
Type escape sequence to abort. 
Sending 5, 100-byte ICMP Echos to 172.16.0.2, timeout is 2 seconds: 
!!!!! 
Success rate is 100 percent (5/5), round-trip min/avg/max = 1/1/1 ms 
Type escape sequence to abort. 
Sending 5, 100-byte ICMP Echos to 192.168.30.1, timeout is 2 seconds: 
!!!!! 
Success rate is 100 percent (5/5), round-trip min/avg/max = 12/14/16 ms
Type escape sequence to abort. 
Sending 5, 100-byte ICMP Echos to 10.0.0.2, timeout is 2 seconds: 
!!!!! 
Success rate is 100 percent (5/5), round-trip min/avg/max = 1/2/4 ms
R2(tcl)# tclquit
R2# 
R3# tclsh
R3(tcl)#foreach address { 
+>(tcl)#192.168.10.1 
+>(tcl)#172.16.0.1 
+>(tcl)#10.0.0.1 
+>(tcl)#192.168.20.1 
+>(tcl)#172.16.0.2 
+>(tcl)#192.168.30.1 
+>(tcl)#10.0.0.2 } { ping $address } 
Type escape sequence to abort. 
Sending 5, 100-byte ICMP Echos to 192.168.10.1, timeout is 2 seconds: 
!!!!! 
Success rate is 100 percent (5/5), round-trip min/avg/max = 12/15/16 ms
```
Type escape sequence to abort. Sending 5, 100-byte ICMP Echos to 172.16.0.1, timeout is 2 seconds: !!!!! Success rate is 100 percent (5/5), round-trip min/avg/max = 12/14/16 ms Type escape sequence to abort. Sending 5, 100-byte ICMP Echos to 10.0.0.1, timeout is 2 seconds: !!!!! Success rate is 100 percent  $(5/5)$ , round-trip min/avg/max = 28/28/28 ms Type escape sequence to abort. Sending 5, 100-byte ICMP Echos to 192.168.20.1, timeout is 2 seconds: !!!!! Success rate is 100 percent (5/5), round-trip min/avg/max = 12/15/16 ms Type escape sequence to abort. Sending 5, 100-byte ICMP Echos to 172.16.0.2, timeout is 2 seconds: !!!!! Success rate is 100 percent (5/5), round-trip min/avg/max = 12/15/16 ms Type escape sequence to abort. Sending 5, 100-byte ICMP Echos to 192.168.30.1, timeout is 2 seconds: !!!!! Success rate is 100 percent  $(5/5)$ , round-trip min/avg/max =  $1/1/1$  ms Type escape sequence to abort. Sending 5, 100-byte ICMP Echos to 10.0.0.2, timeout is 2 seconds: !!!!! Success rate is 100 percent (5/5), round-trip min/avg/max = 12/15/16 ms R3(tcl)# **tclquit** 

#### **Final Configurations**

```
R1# show run
Building configuration... 
! 
version 12.4 
! 
hostname R1 
! 
interface Loopback0 
 ip address 192.168.10.1 255.255.255.0 
 ip router isis 
! 
interface FastEthernet0/0 
  ip address 172.16.0.1 255.255.255.0 
  ip router isis 
  isis password cisco 
  isis priority 100 
  isis hello-interval 5 
 no shutdown 
! 
interface Serial0/0/1 
 ip address 10.0.0.2 255.255.255.252 
  ip router isis 
 no shutdown 
! 
router isis 
 net 49.0001.1111.1111.1111.00 
  domain-password cisco 
! 
end 
R2# show run
Building configuration... 
! 
version 12.4
```

```
! 
hostname R2 
! 
interface Loopback0 
 ip address 192.168.20.1 255.255.255.0 
 ip router isis 
! 
interface FastEthernet0/0 
  ip address 172.16.0.2 255.255.255.0 
  ip router isis 
  isis password cisco 
  isis priority 100 
  isis hello-interval 5 
 no shutdown 
! 
router isis 
 net 49.0001.2222.2222.2222.00 
 is-type level-1 
 domain-password cisco 
! 
end 
R3# show run
Building configuration... 
! 
version 12.4 
! 
hostname R3 
! 
interface Loopback0 
 ip address 192.168.30.1 255.255.255.0 
 ip router isis 
! 
interface Serial0/0/0 
 ip address 10.0.0.1 255.255.255.252 
  ip router isis 
 clock rate 128000 
 no shutdown 
! 
router isis 
 net 49.0002.3333.3333.3333.00 
  is-type level-2-only 
 domain-password cisco 
! 
end
```
# **Lab 4-3a Configuring IS-IS over Frame Relay: Router Used As Frame Switch**

# **Learning Objectives**

- Configure and verify Frame Relay point-to-point subinterfaces
- Configure and verify the operation of Integrated IS-IS over Frame Relay point-to-point subinterfaces
- Demonstrate mismatched Frame Relay interface types in IS-IS adjacencies

# **Topology Diagram**

Topology with a Cisco router acting as a Frame Relay switch (FRS)

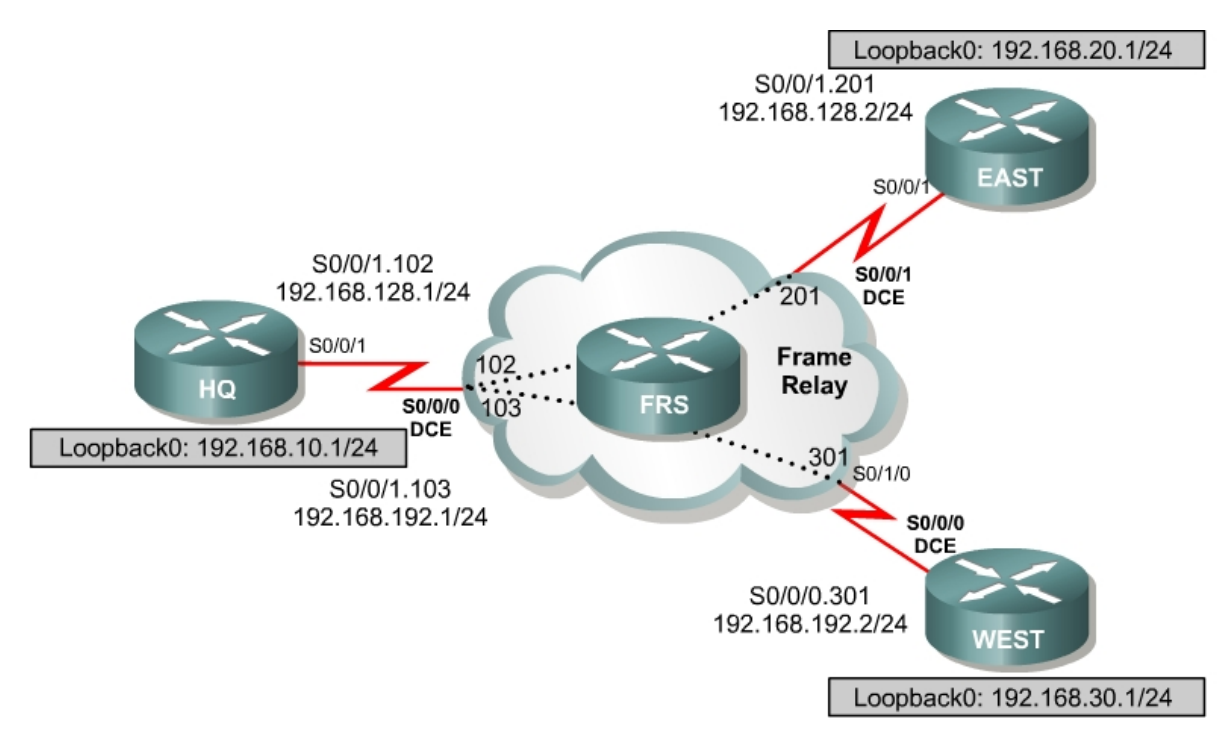

# **Scenario**

International Travel Agency has just connected two regional offices to the headquarters using Frame Relay in a hub-and-spoke topology. You are asked to configure IS-IS routing over this network.

#### **Step 1: Addressing and Basic Configuration**

Cable the network and configure the hostnames according to the diagram. Turn off DNS lookup, and configure the IP address on the Fast Ethernet or loopback interfaces, whichever option was selected. Do not configure the serial interfaces and IS-IS routing for now. Until you configure Frame Relay, you will not be able to use **ping** to test connectivity.

### **Step 2: Frame Relay Configuration**

HQ acts as the hub in this hub-and-spoke network. It reaches EAST and WEST via two separate PVCs.

IS-IS can work only over NBMA clouds (such as Frame Relay) configured with a full mesh. Anything less than a full mesh can cause serious connectivity and routing issues. Even if a full mesh is configured, there is no guarantee that a full mesh will exist at all times. A failure in the underlying switched WAN network, or a misconfiguration on one or more routers, could break the full mesh either temporarily or permanently. Avoid NBMA multipoint configurations for IS-IS networks; use point-to-point subinterfaces instead.

Configure Frame Relay on HQ's serial interface as shown here:

```
HQ(config)# interface serial 0/0/1 
HQ(config-if)# encapsulation frame-relay 
HQ(config-if)# no shutdown 
HQ(config-if)# interface s0/0/1.102 point-to-point 
HQ(config-subif)# ip address 192.168.128.1 255.255.255.0 
HQ(config-subif)# frame-relay interface-dlci 102 
HQ(config-subif)# interface s0/0/1.103 point-to-point 
HQ(config-subif)# ip address 192.168.192.1 255.255.255.0 
HQ(config-subif)# frame-relay interface-dlci 103
```
### Configure EAST's serial interface:

```
EAST(config)# interface serial 0/0/1 
EAST(config-if)# encapsulation frame-relay 
EAST(config-if)# no shutdown 
EAST(config-if)# interface serial 0/0/1.201 point-to-point 
EAST(config-subif)# ip address 192.168.128.2 255.255.255.0 
EAST(config-subif)# frame-relay interface-dlci 201
```
### Configure WEST's serial interface:

```
WEST(config)# interface serial 0/0/0 
WEST(config-if)# encapsulation frame-relay 
WEST(config-if)# no shutdown 
WEST(config-if)# interface serial 0/0/0.301 point-to-point 
WEST(config-subif)# ip address 192.168.192.2 255.255.255.0 
WEST(config-subif)# frame-relay interface-dlci 301
```
Verify Frame Relay operation by pinging EAST and WEST from HQ.

Are you able to ping all the interfaces?

Issue **show frame-relay pvc** and **show frame-relay map** commands to troubleshoot connectivity problems.

HQ# **show frame-relay pvc**

PVC Statistics for interface Serial0/0/1 (Frame Relay DTE)

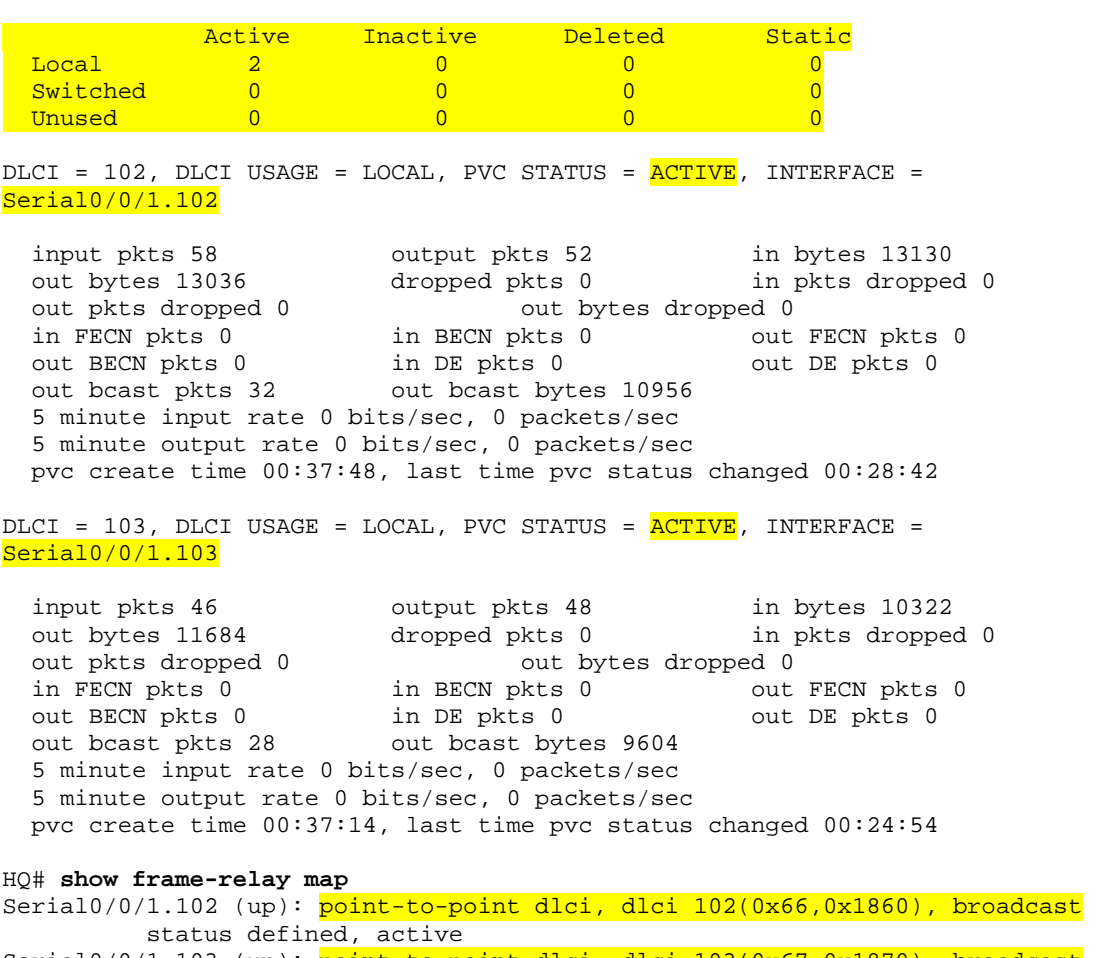

Serial0/0/1.103 (up): point-to-point dlci, dlci 103(0x67,0x1870), broadcast status defined, active

Which OSI Layer 3 protocols are forwarded over the PVCs you configured? How does this differ from the way the output of the **show frame-relay map** command usually looks with multipoint subinterfaces configured? Refer to EIGRP Lab 2.4 if necessary.

Which transport protocol does IS-IS use?

Why will these packets be forwarded?

#### **Step 3: Configure and Verify IS-IS over Frame Relay**

Like OSPF, IS-IS is configured by enabling an IS-IS process and specifying which interfaces are to participate in the IS-IS process. Configure IS-IS to run over this point-to-point network with the following commands:

HQ(config)# router isis HQ(config-router)# net 49.0001.1111.1111.1111.00 HQ(config-router)# interface serial 0/0/1.102 HQ(config-if)# ip router isis HQ(config-if)# interface serial 0/0/1.103 HQ(config-if)# ip router isis HQ(config-if)# interface loopback 0 HQ(config-if)# ip router isis EAST(config)# router isis EAST(config-router)# net 49.0001.2222.2222.2222.00 EAST(config-router)# int serial 0/0/1.201 EAST(config-if)# ip router isis EAST(config-if)# int loopback 0 EAST(config-if)# ip router isis WEST(config)# router isis WEST(config-router)# net 49.0001.3333.3333.3333.00 WEST(config-router)# int serial 0/0/0.301 WEST(config-if)# ip router isis WEST(config-if)# int loopback 0

WEST(config-if)# ip router isis

Verify your IS-IS configuration by issuing the **show ip route** command on each of the routers:

```
WEST# show ip route
<output omitted> 
Gateway of last resort is not set 
C 192.168.192.0/24 is directly connected, Serial0/0/0.301 
C 192.168.30.0/24 is directly connected, Loopback0 
i L1 192.168.128.0/24 [115/20] via 192.168.192.1, Serial0/0/0.301 
i L1 192.168.10.0/24 [115/20] via 192.168.192.1, Serial0/0/0.301 
i L1 192.168.20.0/24 [115/30] via 192.168.192.1, Serial0/0/0.301
```
If each router has a complete table, including routes to 192.168.10.0/24, 192.168.20.0/24, and 192.168.30.0/24, you have successfully configured IS-IS to operate over Frame Relay.

Test these routes by pinging the Fast Ethernet or loopback interfaces of each router from WEST's console.

Are you able to ping all the interfaces?

Finally, issue the **show isis database** and **show isis topology** commands:

```
HQ# show isis database
```
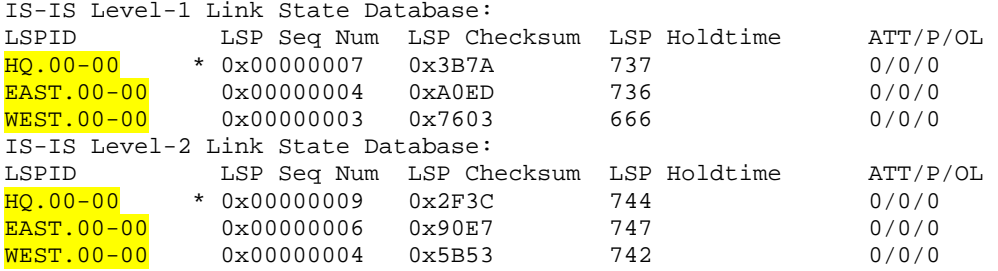

EAST# **show isis topology**

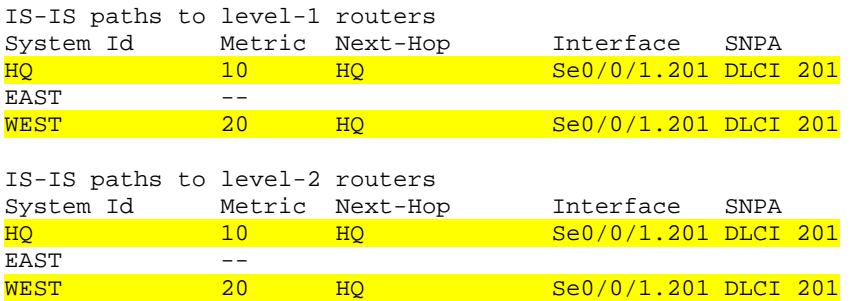

Note that no pseudonode LSPs (with non-zero circuit IDs) appear in the **show isis database** output because we are using point-to-point links to connect the routers.

How is the subnetwork point of attachment (SNPA) expressed in a Frame Relay network?

### **Step 4: Verify IS-IS Connectivity**

Run the following TCL script on all routers to verify full connectivity:

```
foreach address { 
192.168.10.1 
192.168.128.1 
192.168.192.1 
192.168.20.1 
192.168.128.2 
192.168.30.1 
192.168.192.2 } { ping $address }
```
If you have never used TCL scripts before or need a refresher, see the TCL lab in the routing module.

You should get ICMP echo replies for every address pinged. Check your TCL script output against the output in Appendix A. Make sure you run the TCL script on each router and get the output recorded in Appendix A before you continue with the lab.

#### **Step 5: Demonstrate IS-IS Interface-Type Mismatch**

A common error with IS-IS configuration is mismatched interface types in an NBMA environment (normally Frame Relay or ATM). To illustrate this, switch EAST's point-to-point interface to a multipoint interface. Remove the commands currently configured on Serial0/0/1.201 with their respective **no** commands. Then, create a multipoint subinterface on EAST named Serial0/0/1.2001. Place the same commands you removed from Serial0/0/1.201 on Serial0/0/1.2001.

```
EAST(config)# interface serial 0/0/1.201 
EAST(config-subif)# no ip address 
EAST(config-subif)# no ip router isis 
EAST(config-subif)# no frame-relay interface-dlci 201 
EAST(config-subif)# interface serial 0/0/1.2001 multipoint 
EAST(config-subif)# ip address 192.168.128.2 255.255.255.0 
EAST(config-subif)# ip router isis 
EAST(config-subif)# frame-relay interface-dlci 201
```
Allow the Frame Relay PVC to become active. View the output of the **show clns neighbors** command on HQ and EAST:

```
HQ# show clns neighbors
```
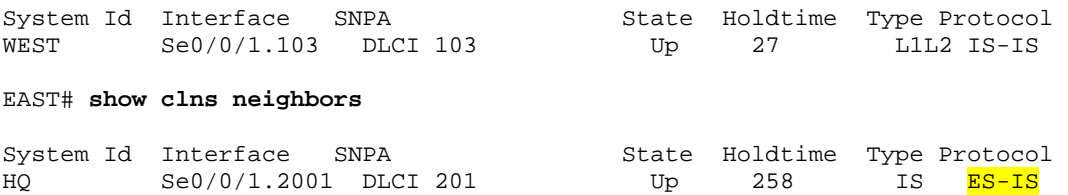

The output indicates mismatched interface types! Since Cisco IOS Release 12.1(1)T, an Integrated IS-IS mismatch is indicated in the following cases:

- EAST (multipoint) receives a point-to-point hello PDU, realizes it is the wrong hello type, and installs the neighbor as an ES. EAST shows HQ in the **show clns neighbors** command with protocol ES-IS.
- HQ (point-to-point) receives the LAN hello PDU, recognizes the mismatch, and ignores the neighbor. EAST does not appear in the output of the **show clns neighbors** command. The output of the **debug isis adj-packets** command shows the incoming LAN IIH PDU and EAST declaring the mismatch.

```
EAST# debug isis adj-packets 
IS-IS Adjacency related packets debugging is on 
00:31:58: ISIS-Adj: Sending L1 LAN IIH on Loopback0, length 1514 
00:31:58: ISIS-Adj: Sending L2 LAN IIH on Loopback0, length 1514 
00:31:59: ISIS-Adj: Encapsulation failed for L2 LAN IIH on Serial0/0/1.2001 
00:31:59: ISIS-Adj: Encapsulation failed for L1 LAN IIH on Serial0/0/1.2001 
00:32:01: ISIS-Adj: Sending L1 LAN IIH on Loopback0, length 1514 
00:32:01: ISIS-Adj: Sending L2 LAN IIH on Loopback0, length 1514 
00:32:02: ISIS-Adj: Encapsulation failed for L2 LAN IIH on Serial0/0/1.2001 
00:32:03: ISIS-Adj: Encapsulation failed for L1 LAN IIH on Serial0/0/1.2001 
00:32:04: ISIS-Adj: Sending L2 LAN IIH on Loopback0, length 1514 
00:32:04: ISIS-Adj: Sending L1 LAN IIH on Loopback0, length 1514 
00:32:04: ISIS-Adj: Rec serial IIH from DLCI 201 (Serial0/0/1.2001), cir type 
L1L2, cir id 00, length 1499 
00:32:04: ISIS-Adj: Point-to-point IIH received on multi-point interface: 
ignored IIH 
00:32:05: ISIS-Adj: Encapsulation failed for L2 LAN IIH on Serial0/0/1.2001 
00:32:06: ISIS-Adj: Encapsulation failed for L1 LAN IIH on Serial0/0/1.2001
```
This completes the IS-IS over Frame Relay lab. Integrated IS-IS can be easily configured over a Frame Relay cloud. The only caveat is that IS-IS NBMA configurations, unlike OSPF, are essentially limited to point-to-point implementations. In an NBMA environment, mismatched interface types are a common problem—the symptoms are reflected in the output of the **show clns neighbors** and **debug isis adj-packets** commands.

### **Router As Frame Relay Switch Configuration**

The following configuration enables a 2800 router with two WIC-2A/Ss or WIC-2Ts to act as a Frame Relay switch for this lab. If you use a different model router (2600, 1700), the serial interfaces will be numbered differently.

```
FRS# show run
! 
hostname FRS 
! 
no ip domain-lookup 
! 
frame-relay switching 
! 
interface Serial0/0/0 
  no ip address 
 encapsulation frame-relay 
 clockrate 128000 
 frame-relay intf-type dce 
  frame-relay route 102 interface Serial0/0/1 201 
 frame-relay route 103 interface Serial0/1/0 301
```

```
 no shutdown 
! 
interface Serial0/0/1 
 no ip address 
 encapsulation frame-relay 
 clockrate 128000 
 frame-relay intf-type dce 
 frame-relay route 201 interface Serial0/0/0 102 
 no shutdown 
! 
interface Serial0/1/0 
 no ip address 
 encapsulation frame-relay 
 clockrate 128000 
 frame-relay intf-type dce 
 frame-relay route 301 interface Serial0/0/0 103 
 no shutdown 
! 
end
```
# **Appendix A: TCL Script Output**

```
HQ# tclsh
HQ(tcl)#foreach address { 
+>(tcl)#192.168.10.1 
+>(tcl)#192.168.128.1 
+>(tcl)#192.168.192.1 
+>(tcl)#192.168.20.1 
+>(tcl)#192.168.128.2 
+>(tcl)#192.168.30.1 
+>(tcl)#192.168.192.2 } { ping $address } 
Type escape sequence to abort. 
Sending 5, 100-byte ICMP Echos to 192.168.10.1, timeout is 2 seconds: 
!!!!! 
Success rate is 100 percent (5/5), round-trip min/avg/max = 1/1/4 ms
Type escape sequence to abort. 
Sending 5, 100-byte ICMP Echos to 192.168.128.1, timeout is 2 seconds: 
!!!!! 
Success rate is 100 percent (5/5), round-trip min/avg/max = 112/113/120 ms 
Type escape sequence to abort. 
Sending 5, 100-byte ICMP Echos to 192.168.192.1, timeout is 2 seconds: 
!!!!! 
Success rate is 100 percent (5/5), round-trip min/avg/max = 56/60/68 ms
Type escape sequence to abort. 
Sending 5, 100-byte ICMP Echos to 192.168.20.1, timeout is 2 seconds: 
!!!!! 
Success rate is 100 percent (5/5), round-trip min/avg/max = 56/56/60 ms 
Type escape sequence to abort. 
Sending 5, 100-byte ICMP Echos to 192.168.128.2, timeout is 2 seconds: 
!!!!! 
Success rate is 100 percent (5/5), round-trip min/avg/max = 56/56/56 ms 
Type escape sequence to abort. 
Sending 5, 100-byte ICMP Echos to 192.168.30.1, timeout is 2 seconds: 
!!!!! 
Success rate is 100 percent (5/5), round-trip min/avg/max = 28/29/32 ms 
Type escape sequence to abort. 
Sending 5, 100-byte ICMP Echos to 192.168.192.2, timeout is 2 seconds:
```
!!!!! Success rate is 100 percent  $(5/5)$ , round-trip min/avg/max =  $28/67/216$  ms HQ(tcl)# **tclquit**  EAST# **tclsh** EAST(tcl)#foreach address { +>(tcl)#192.168.10.1 +>(tcl)#192.168.128.1 +>(tcl)#192.168.192.1 +>(tcl)#192.168.20.1 +>(tcl)#192.168.128.2 +>(tcl)#192.168.30.1 +>(tcl)#192.168.192.2 } { ping \$address } Type escape sequence to abort. Sending 5, 100-byte ICMP Echos to 192.168.10.1, timeout is 2 seconds: !!!!! Success rate is 100 percent (5/5), round-trip min/avg/max = 56/56/56 ms Type escape sequence to abort. Sending 5, 100-byte ICMP Echos to 192.168.128.1, timeout is 2 seconds: !!!!! Success rate is 100 percent (5/5), round-trip min/avg/max = 56/124/392 ms Type escape sequence to abort. Sending 5, 100-byte ICMP Echos to 192.168.192.1, timeout is 2 seconds: !!!!! Success rate is 100 percent (5/5), round-trip min/avg/max = 56/56/60 ms Type escape sequence to abort. Sending 5, 100-byte ICMP Echos to 192.168.20.1, timeout is 2 seconds: !!!!! Success rate is 100 percent (5/5), round-trip min/avg/max = 1/1/4 ms Type escape sequence to abort. Sending 5, 100-byte ICMP Echos to 192.168.128.2, timeout is 2 seconds: !!!!! Success rate is 100 percent (5/5), round-trip min/avg/max = 108/148/292 ms Type escape sequence to abort. Sending 5, 100-byte ICMP Echos to 192.168.30.1, timeout is 2 seconds: !!!!! Success rate is 100 percent (5/5), round-trip min/avg/max = 84/84/88 ms Type escape sequence to abort. Sending 5, 100-byte ICMP Echos to 192.168.192.2, timeout is 2 seconds: !!!!! Success rate is 100 percent (5/5), round-trip min/avg/max = 84/84/88 ms EAST(tcl)# **tclquit** WEST# **tclsh** WEST(tcl)#foreach address { +>(tcl)#192.168.10.1 +>(tcl)#192.168.128.1 +>(tcl)#192.168.192.1 +>(tcl)#192.168.20.1 +>(tcl)#192.168.128.2 +>(tcl)#192.168.30.1 +>(tcl)#192.168.192.2 } { ping \$address } Type escape sequence to abort. Sending 5, 100-byte ICMP Echos to 192.168.10.1, timeout is 2 seconds: !!!!! Success rate is 100 percent (5/5), round-trip min/avg/max = 28/30/32 ms

Sending 5, 100-byte ICMP Echos to 192.168.128.1, timeout is 2 seconds: !!!!! Success rate is 100 percent (5/5), round-trip min/avg/max = 28/30/32 ms

Type escape sequence to abort.

Type escape sequence to abort. Sending 5, 100-byte ICMP Echos to 192.168.192.1, timeout is 2 seconds: !!!!! Success rate is 100 percent (5/5), round-trip min/avg/max = 28/30/32 ms Type escape sequence to abort. Sending 5, 100-byte ICMP Echos to 192.168.20.1, timeout is 2 seconds: !!!!! Success rate is 100 percent (5/5), round-trip  $min/avg/max = 84/85/88$  ms Type escape sequence to abort. Sending 5, 100-byte ICMP Echos to 192.168.128.2, timeout is 2 seconds: !!!!! Success rate is 100 percent (5/5), round-trip min/avg/max = 84/121/268 ms Type escape sequence to abort. Sending 5, 100-byte ICMP Echos to 192.168.30.1, timeout is 2 seconds: !!!!! Success rate is 100 percent (5/5), round-trip min/avg/max = 1/1/1 ms Type escape sequence to abort. Sending 5, 100-byte ICMP Echos to 192.168.192.2, timeout is 2 seconds: !!!!! Success rate is 100 percent (5/5), round-trip min/avg/max = 56/59/68 ms WEST(tcl)# **tclquit** 

### **Final Configuration**

```
HQ# show run
! 
hostname HQ 
! 
no ip domain-lookup 
! 
interface Loopback0 
 ip address 192.168.10.1 255.255.255.0 
 ip router isis 
! 
interface Serial0/0/1 
 no ip address 
  encapsulation frame-relay 
 no shutdown 
! 
interface Serial0/0/1.102 point-to-point 
  ip address 192.168.128.1 255.255.255.0 
  ip router isis 
  frame-relay interface-dlci 102 
! 
interface Serial0/0/1.103 point-to-point 
 ip address 192.168.192.1 255.255.255.0 
  ip router isis 
 frame-relay interface-dlci 103 
! 
router isis 
 net 49.0001.1111.1111.1111.00 
! 
end
```

```
EAST# show run 
! 
hostname EAST 
! 
no ip domain-lookup 
! 
interface Loopback0
```

```
 ip address 192.168.20.1 255.255.255.0 
  ip router isis 
! 
interface Serial0/0/1 
 no ip address 
  encapsulation frame-relay 
  clock rate 64000 
 no shutdown 
! 
interface Serial0/0/1.201 point-to-point 
! 
interface Serial0/0/1.2001 multipoint 
 ip address 192.168.128.2 255.255.255.0 
  ip router isis 
 frame-relay interface-dlci 201 
! 
router isis 
 net 49.0001.2222.2222.2222.00 
! 
end 
WEST# show run
Building configuration... 
! 
hostname WEST 
! 
no ip domain-lookup 
! 
interface Loopback0 
 ip address 192.168.30.1 255.255.255.0 
 ip router isis 
! 
interface Serial0/0/0 
 no ip address 
  encapsulation frame-relay 
  clock rate 2000000 
 no shutdown 
! 
interface Serial0/0/0.301 point-to-point 
 ip address 192.168.192.2 255.255.255.0 
  ip router isis 
 frame-relay interface-dlci 301 
! 
router isis 
 net 49.0001.3333.3333.3333.00 
! 
end
```
# **Lab 4-3b Configuring IS-IS over Frame Relay: Adtran Used As Frame Switch**

# **Learning Objectives**

- Configure and verify Frame Relay point-to-point subinterfaces
- Configure and verify the operation of Integrated IS-IS over Frame Relay point-to-point subinterfaces
- Demonstrate mismatched Frame Relay interface types in IS-IS adjacencies

# **Topology Diagram**

Topology with a Cisco router acting as a Frame Relay switch (FRS)

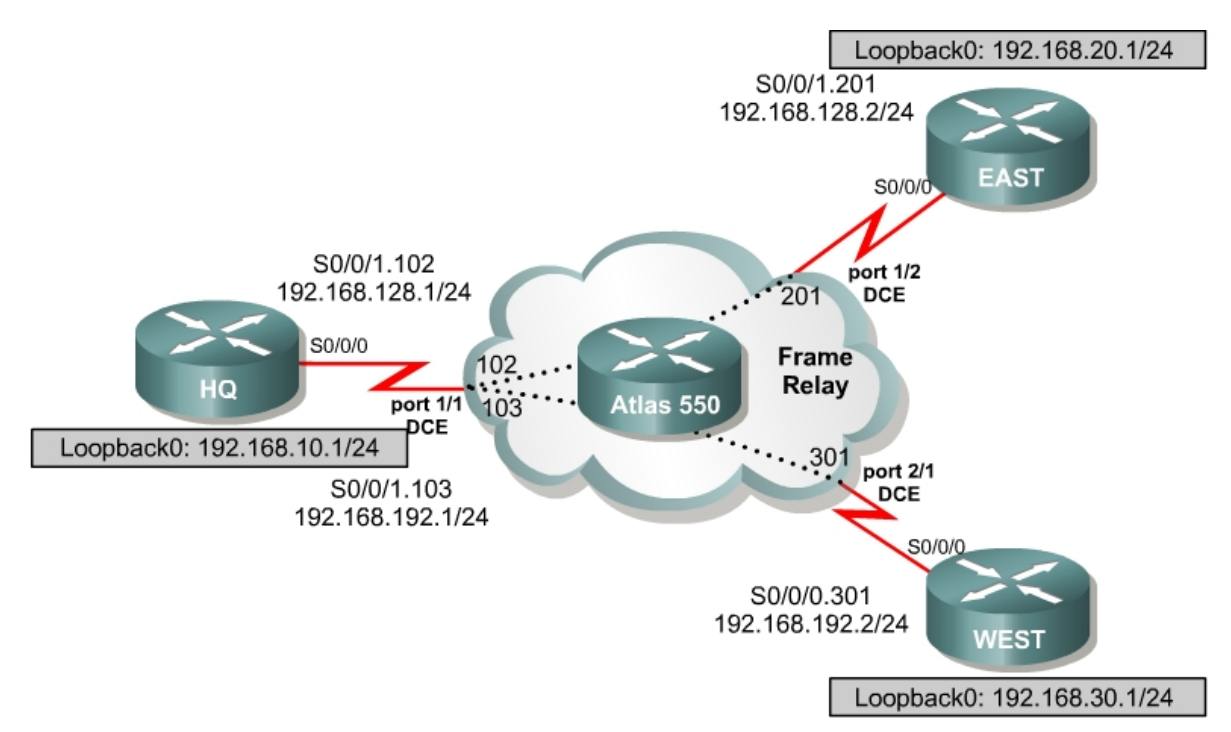

# **Scenario**

International Travel Agency has just connected two regional offices to the headquarters using Frame Relay in a hub-and-spoke topology. You are asked to configure IS-IS routing over this network.

#### **Step 1: Addressing and Basic Configuration**

Cable the network and configure the hostnames according to the diagram. Turn off DNS lookup, and configure the IP address on the Fast Ethernet or loopback interfaces, whichever option was selected. Do not configure the serial interfaces and IS-IS routing for now. Until you configure Frame Relay, you will not be able to use **ping** to test connectivity.

### **Step 2: Frame Relay Configuration**

HQ acts as the hub in this hub-and-spoke network. It reaches EAST and WEST via two separate PVCs.

IS-IS can work only over NBMA clouds (such as Frame Relay) configured with a full mesh. Anything less than a full mesh can cause serious connectivity and routing issues. Even if a full mesh is configured, there is no guarantee that a full mesh will exist at all times. A failure in the underlying switched WAN network, or a misconfiguration on one or more routers, could break the full mesh either temporarily or permanently. Avoid NBMA multipoint configurations for IS-IS networks; use point-to-point subinterfaces instead.

Configure Frame Relay on HQ's serial interface as shown here:

```
HQ(config)# interface serial 0/0/1 
HQ(config-if)# encapsulation frame-relay ietf 
HQ(config-if)# no shutdown 
HQ(config-if)# interface s0/0/1.102 point-to-point 
HQ(config-subif)# ip address 192.168.128.1 255.255.255.0 
HQ(config-subif)# frame-relay interface-dlci 102 
HQ(config-subif)# interface s0/0/1.103 point-to-point 
HQ(config-subif)# ip address 192.168.192.1 255.255.255.0 
HQ(config-subif)# frame-relay interface-dlci 103
```
### Configure EAST's serial interface:

```
EAST(config)# interface serial 0/0/1 
EAST(config-if)# encapsulation frame-relay ietf 
EAST(config-if)# no shutdown 
EAST(config-if)# interface serial 0/0/1.201 point-to-point 
EAST(config-subif)# ip address 192.168.128.2 255.255.255.0 
EAST(config-subif)# frame-relay interface-dlci 201
```
### Configure WEST's serial interface:

```
WEST(config)# interface serial 0/0/0 
WEST(config-if)# encapsulation frame-relay ietf 
WEST(config-if)# no shutdown 
WEST(config-if)# interface serial 0/0/0.301 point-to-point 
WEST(config-subif)# ip address 192.168.192.2 255.255.255.0 
WEST(config-subif)# frame-relay interface-dlci 301
```
Verify Frame Relay operation by pinging EAST and WEST from HQ.

Are you able to ping all the interfaces?

Issue **show frame-relay pvc** and **show frame-relay map** commands to troubleshoot connectivity problems.

HQ# **show frame-relay pvc**

PVC Statistics for interface Serial0/0/1 (Frame Relay DTE)

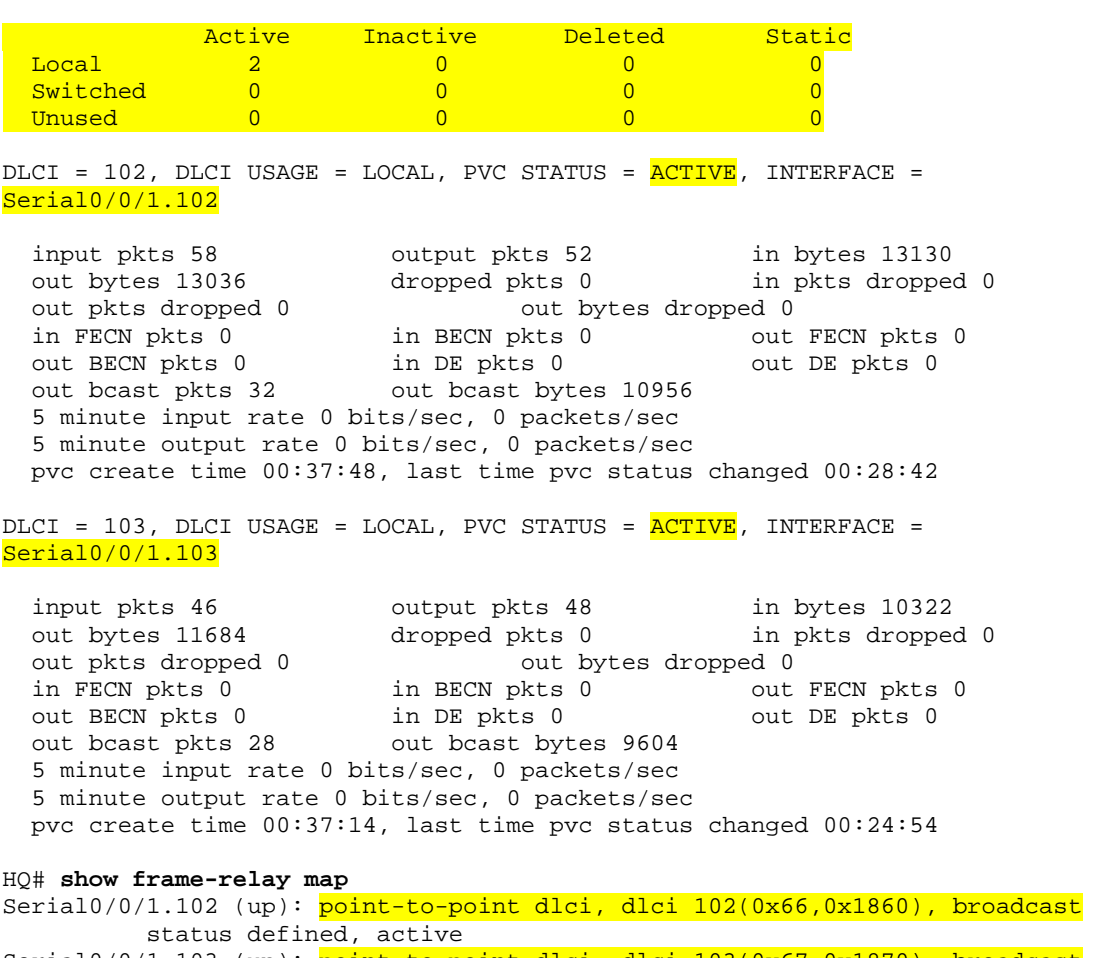

Serial0/0/1.103 (up): point-to-point dlci, dlci 103(0x67,0x1870), broadcast status defined, active

Which OSI Layer 3 protocols are forwarded over the PVCs you configured? How does this differ from the way the output of the **show frame-relay map** command usually looks with multipoint subinterfaces configured? Refer to EIGRP Lab 2.4 if necessary.

Which transport protocol does IS-IS use?

Why will these packets be forwarded?

#### **Step 3: Configure and Verify IS-IS over Frame Relay**

Like OSPF, IS-IS is configured by enabling an IS-IS process and specifying which interfaces are to participate in the IS-IS process. Configure IS-IS to run over this point-to-point network with the following commands:

HQ(config)# router isis HQ(config-router)# net 49.0001.1111.1111.1111.00 HQ(config-router)# interface serial 0/0/1.102 HQ(config-if)# ip router isis HQ(config-if)# interface serial 0/0/1.103 HQ(config-if)# ip router isis HQ(config-if)# interface loopback 0 HQ(config-if)# ip router isis EAST(config)# router isis EAST(config-router)# net 49.0001.2222.2222.2222.00 EAST(config-router)# int serial 0/0/1.201 EAST(config-if)# ip router isis EAST(config-if)# int loopback 0 EAST(config-if)# ip router isis WEST(config)# router isis WEST(config-router)# net 49.0001.3333.3333.3333.00 WEST(config-router)# int serial 0/0/0.301 WEST(config-if)# ip router isis WEST(config-if)# int loopback 0

WEST(config-if)# ip router isis

Verify your IS-IS configuration by issuing the **show ip route** command on each of the routers:

```
WEST# show ip route
<output omitted> 
Gateway of last resort is not set 
C 192.168.192.0/24 is directly connected, Serial0/0/0.301 
C 192.168.30.0/24 is directly connected, Loopback0 
i L1 192.168.128.0/24 [115/20] via 192.168.192.1, Serial0/0/0.301 
i L1 192.168.10.0/24 [115/20] via 192.168.192.1, Serial0/0/0.301 
i L1 192.168.20.0/24 [115/30] via 192.168.192.1, Serial0/0/0.301
```
If each router has a complete table, including routes to 192.168.10.0/24, 192.168.20.0/24, and 192.168.30.0/24, you have successfully configured IS-IS to operate over Frame Relay.

Test these routes by pinging the Fast Ethernet or loopback interfaces of each router from WEST's console.

Are you able to ping all the interfaces?

Finally, issue the **show isis database** and **show isis topology** commands:

```
HQ# show isis database
```
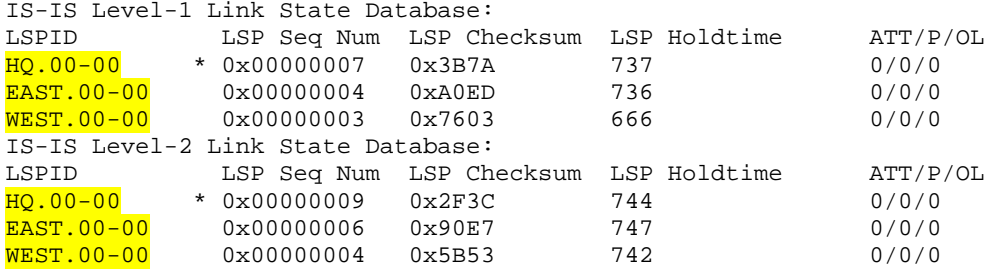

EAST# **show isis topology**

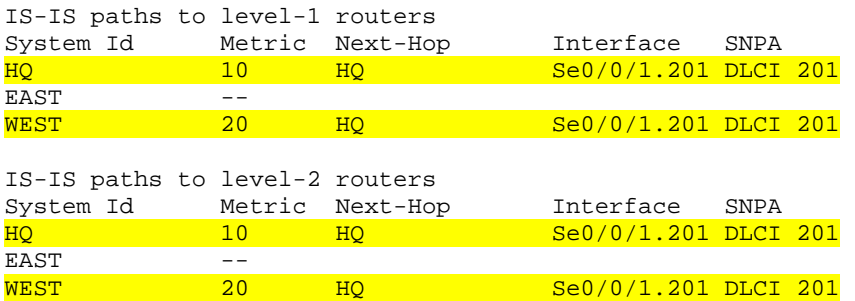

Note that no pseudonode LSPs (with non-zero circuit IDs) appear in the **show isis database** output because we are using point-to-point links to connect the routers.

How is the subnetwork point of attachment (SNPA) expressed in a Frame Relay network?

### **Step 4: Verify IS-IS Connectivity**

Run the following TCL script on all routers to verify full connectivity:

```
foreach address { 
192.168.10.1 
192.168.128.1 
192.168.192.1 
192.168.20.1 
192.168.128.2 
192.168.30.1 
192.168.192.2 } { ping $address }
```
If you have never used TCL scripts before or need a refresher, see the TCL lab in the routing module.

You should get ICMP echo replies for every address pinged. Check your TCL script output against the output in Appendix A. Make sure you run the TCL script on each router and get the output recorded in Appendix A before you continue with the lab.

#### **Step 5: Demonstrate IS-IS Interface-Type Mismatch**

A common error with IS-IS configuration is mismatched interface types in an NBMA environment (normally Frame Relay or ATM). To illustrate this, switch EAST's point-to-point interface to a multipoint interface. Remove the commands currently configured on Serial0/0/1.201 with their respective **no** commands. Then, create a multipoint subinterface on EAST named Serial0/0/1.2001. Place the same commands you removed from Serial0/0/1.201 on Serial0/0/1.2001.

```
EAST(config)# interface serial 0/0/1.201 
EAST(config-subif)# no ip address 
EAST(config-subif)# no ip router isis 
EAST(config-subif)# no frame-relay interface-dlci 201 
EAST(config-subif)# interface serial 0/0/1.2001 multipoint 
EAST(config-subif)# ip address 192.168.128.2 255.255.255.0 
EAST(config-subif)# ip router isis 
EAST(config-subif)# frame-relay interface-dlci 201
```
Allow the Frame Relay PVC to become active. View the output of the **show clns neighbors** command on HQ and EAST:

```
HQ# show clns neighbors
```
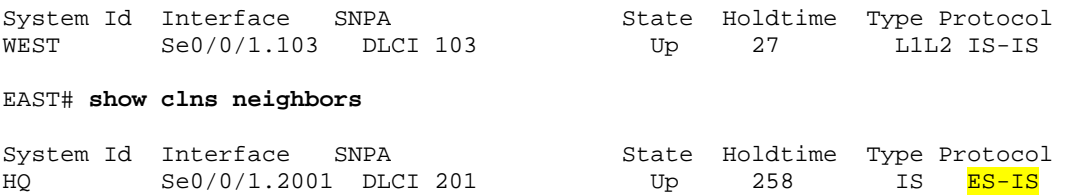

The output indicates mismatched interface types! Since Cisco IOS Release 12.1(1)T, an Integrated IS-IS mismatch is indicated in the following cases:

- EAST (multipoint) receives a point-to-point hello PDU, realizes it is the wrong hello type, and installs the neighbor as an ES. EAST shows HQ in the **show clns neighbors** command with protocol ES-IS.
- HQ (point-to-point) receives the LAN hello PDU, recognizes the mismatch, and ignores the neighbor. EAST does not appear in the output of the **show clns neighbors** command. The output of the **debug isis adj-packets** command shows the incoming LAN IIH PDU and EAST declaring the mismatch.

```
EAST# debug isis adj-packets 
IS-IS Adjacency related packets debugging is on 
00:31:58: ISIS-Adj: Sending L1 LAN IIH on Loopback0, length 1514 
00:31:58: ISIS-Adj: Sending L2 LAN IIH on Loopback0, length 1514 
00:31:59: ISIS-Adj: Encapsulation failed for L2 LAN IIH on Serial0/0/1.2001 
00:31:59: ISIS-Adj: Encapsulation failed for L1 LAN IIH on Serial0/0/1.2001 
00:32:01: ISIS-Adj: Sending L1 LAN IIH on Loopback0, length 1514 
00:32:01: ISIS-Adj: Sending L2 LAN IIH on Loopback0, length 1514 
00:32:02: ISIS-Adj: Encapsulation failed for L2 LAN IIH on Serial0/0/1.2001 
00:32:03: ISIS-Adj: Encapsulation failed for L1 LAN IIH on Serial0/0/1.2001 
00:32:04: ISIS-Adj: Sending L2 LAN IIH on Loopback0, length 1514 
00:32:04: ISIS-Adj: Sending L1 LAN IIH on Loopback0, length 1514 
00:32:04: ISIS-Adj: Rec serial IIH from DLCI 201 (Serial0/0/1.2001), cir type 
L1L2, cir id 00, length 1499 
00:32:04: ISIS-Adj: Point-to-point IIH received on multi-point interface: 
ignored IIH 
00:32:05: ISIS-Adj: Encapsulation failed for L2 LAN IIH on Serial0/0/1.2001 
00:32:06: ISIS-Adj: Encapsulation failed for L1 LAN IIH on Serial0/0/1.2001
```
This completes the IS-IS over Frame Relay lab. Integrated IS-IS can be easily configured over a Frame Relay cloud. The only caveat is that IS-IS NBMA configurations, unlike OSPF, are essentially limited to point-to-point implementations. In an NBMA environment, mismatched interface types are a common problem—the symptoms are reflected in the output of the **show clns neighbors** and **debug isis adj-packets** commands.

### **Appendix A: TCL Script Output**

```
HQ# tclsh
HQ(tcl)#foreach address { 
+>(tcl)#192.168.10.1 
+>(tcl)#192.168.128.1 
+>(tcl)#192.168.192.1 
+>(tcl)#192.168.20.1 
+>(tcl)#192.168.128.2 
+>(tcl)#192.168.30.1 
+>(tcl)#192.168.192.2 } { ping $address } 
Type escape sequence to abort. 
Sending 5, 100-byte ICMP Echos to 192.168.10.1, timeout is 2 seconds: 
!!!!! 
Success rate is 100 percent (5/5), round-trip min/avg/max = 1/1/4 ms
Type escape sequence to abort. 
Sending 5, 100-byte ICMP Echos to 192.168.128.1, timeout is 2 seconds: 
!!!!! 
Success rate is 100 percent (5/5), round-trip min/avg/max = 112/113/120 ms 
Type escape sequence to abort. 
Sending 5, 100-byte ICMP Echos to 192.168.192.1, timeout is 2 seconds: 
!!!!!
```
Success rate is 100 percent (5/5), round-trip min/avg/max = 56/60/68 ms Type escape sequence to abort. Sending 5, 100-byte ICMP Echos to 192.168.20.1, timeout is 2 seconds: !!!!! Success rate is 100 percent (5/5), round-trip min/avg/max = 56/56/60 ms Type escape sequence to abort. Sending 5, 100-byte ICMP Echos to 192.168.128.2, timeout is 2 seconds: !!!!! Success rate is 100 percent (5/5), round-trip min/avg/max = 56/56/56 ms Type escape sequence to abort. Sending 5, 100-byte ICMP Echos to 192.168.30.1, timeout is 2 seconds: !!!!! Success rate is 100 percent (5/5), round-trip min/avg/max = 28/29/32 ms Type escape sequence to abort. Sending 5, 100-byte ICMP Echos to 192.168.192.2, timeout is 2 seconds: !!!!! Success rate is 100 percent (5/5), round-trip min/avg/max = 28/67/216 ms HQ(tcl)# **tclquit**  EAST# **tclsh** EAST(tcl)#foreach address { +>(tcl)#192.168.10.1 +>(tcl)#192.168.128.1 +>(tcl)#192.168.192.1 +>(tcl)#192.168.20.1 +>(tcl)#192.168.128.2 +>(tcl)#192.168.30.1 +>(tcl)#192.168.192.2 } { ping \$address } Type escape sequence to abort. Sending 5, 100-byte ICMP Echos to 192.168.10.1, timeout is 2 seconds: !!!!! Success rate is 100 percent  $(5/5)$ , round-trip min/avg/max =  $56/56/56$  ms Type escape sequence to abort. Sending 5, 100-byte ICMP Echos to 192.168.128.1, timeout is 2 seconds: !!!!! Success rate is 100 percent (5/5), round-trip min/avg/max = 56/124/392 ms Type escape sequence to abort. Sending 5, 100-byte ICMP Echos to 192.168.192.1, timeout is 2 seconds: !!!!! Success rate is 100 percent (5/5), round-trip min/avg/max = 56/56/60 ms Type escape sequence to abort. Sending 5, 100-byte ICMP Echos to 192.168.20.1, timeout is 2 seconds: !!!!! Success rate is 100 percent (5/5), round-trip  $min/avg/max = 1/1/4$  ms Type escape sequence to abort. Sending 5, 100-byte ICMP Echos to 192.168.128.2, timeout is 2 seconds: !!!!! Success rate is 100 percent (5/5), round-trip min/avg/max = 108/148/292 ms Type escape sequence to abort. Sending 5, 100-byte ICMP Echos to 192.168.30.1, timeout is 2 seconds: !!!!! Success rate is 100 percent  $(5/5)$ , round-trip min/avg/max =  $84/84/88$  ms Type escape sequence to abort. Sending 5, 100-byte ICMP Echos to 192.168.192.2, timeout is 2 seconds: !!!!! Success rate is 100 percent (5/5), round-trip min/avg/max = 84/84/88 ms EAST(tcl)# **tclquit** WEST# **tclsh** WEST(tcl)#foreach address { +>(tcl)#192.168.10.1 +>(tcl)#192.168.128.1 +>(tcl)#192.168.192.1

```
+>(tcl)#192.168.20.1 
+>(tcl)#192.168.128.2 
+>(tcl)#192.168.30.1 
+>(tcl)#192.168.192.2 } { ping $address } 
Type escape sequence to abort. 
Sending 5, 100-byte ICMP Echos to 192.168.10.1, timeout is 2 seconds: 
!!!!! 
Success rate is 100 percent (5/5), round-trip min/avg/max = 28/30/32 ms 
Type escape sequence to abort. 
Sending 5, 100-byte ICMP Echos to 192.168.128.1, timeout is 2 seconds: 
!!!!! 
Success rate is 100 percent (5/5), round-trip min/avg/max = 28/30/32 ms 
Type escape sequence to abort. 
Sending 5, 100-byte ICMP Echos to 192.168.192.1, timeout is 2 seconds: 
!!!!! 
Success rate is 100 percent (5/5), round-trip min/avg/max = 28/30/32 ms 
Type escape sequence to abort. 
Sending 5, 100-byte ICMP Echos to 192.168.20.1, timeout is 2 seconds: 
!!!!! 
Success rate is 100 percent (5/5), round-trip min/avg/max = 84/85/88 ms 
Type escape sequence to abort. 
Sending 5, 100-byte ICMP Echos to 192.168.128.2, timeout is 2 seconds: 
!!!!! 
Success rate is 100 percent (5/5), round-trip min/avg/max = 84/121/268 ms 
Type escape sequence to abort. 
Sending 5, 100-byte ICMP Echos to 192.168.30.1, timeout is 2 seconds: 
!!!!! 
Success rate is 100 percent (5/5), round-trip min/avg/max = 1/1/1 ms 
Type escape sequence to abort. 
Sending 5, 100-byte ICMP Echos to 192.168.192.2, timeout is 2 seconds: 
!!!!! 
Success rate is 100 percent (5/5), round-trip min/avg/max = 56/59/68 ms
WEST(tcl)# tclquit
```
#### **Final Configuration**

```
HQ# show run
! 
hostname HQ 
! 
no ip domain-lookup 
! 
interface Loopback0 
  ip address 192.168.10.1 255.255.255.0 
  ip router isis 
! 
interface Serial0/0/1 
 no ip address 
  encapsulation frame-relay ietf 
 no shutdown 
! 
interface Serial0/0/1.102 point-to-point 
  ip address 192.168.128.1 255.255.255.0 
  ip router isis 
  frame-relay interface-dlci 102 
! 
interface Serial0/0/1.103 point-to-point 
  ip address 192.168.192.1 255.255.255.0 
  ip router isis 
 frame-relay interface-dlci 103 
!
```

```
router isis 
 net 49.0001.1111.1111.1111.00 
! 
end 
EAST# show run 
! 
hostname EAST 
! 
no ip domain-lookup 
! 
interface Loopback0 
 ip address 192.168.20.1 255.255.255.0 
 ip router isis 
! 
interface Serial0/0/1 
 no ip address 
  encapsulation frame-relay ietf 
  clock rate 64000 
 no shutdown 
! 
interface Serial0/0/1.201 point-to-point 
! 
interface Serial0/0/1.2001 multipoint 
  ip address 192.168.128.2 255.255.255.0 
  ip router isis 
 frame-relay interface-dlci 201 
! 
router isis 
 net 49.0001.2222.2222.2222.00 
! 
end 
WEST# show run
Building configuration... 
! 
hostname WEST 
! 
no ip domain-lookup 
! 
interface Loopback0 
 ip address 192.168.30.1 255.255.255.0 
  ip router isis 
! 
interface Serial0/0/0 
 no ip address 
  encapsulation frame-relay ietf 
  clock rate 2000000 
 no shutdown 
! 
interface Serial0/0/0.301 point-to-point 
  ip address 192.168.192.2 255.255.255.0 
  ip router isis 
 frame-relay interface-dlci 301 
! 
router isis 
 net 49.0001.3333.3333.3333.00 
! 
end
```